# lenovo

# **ThinkStation** Podręcznik instalacji i wymiany części

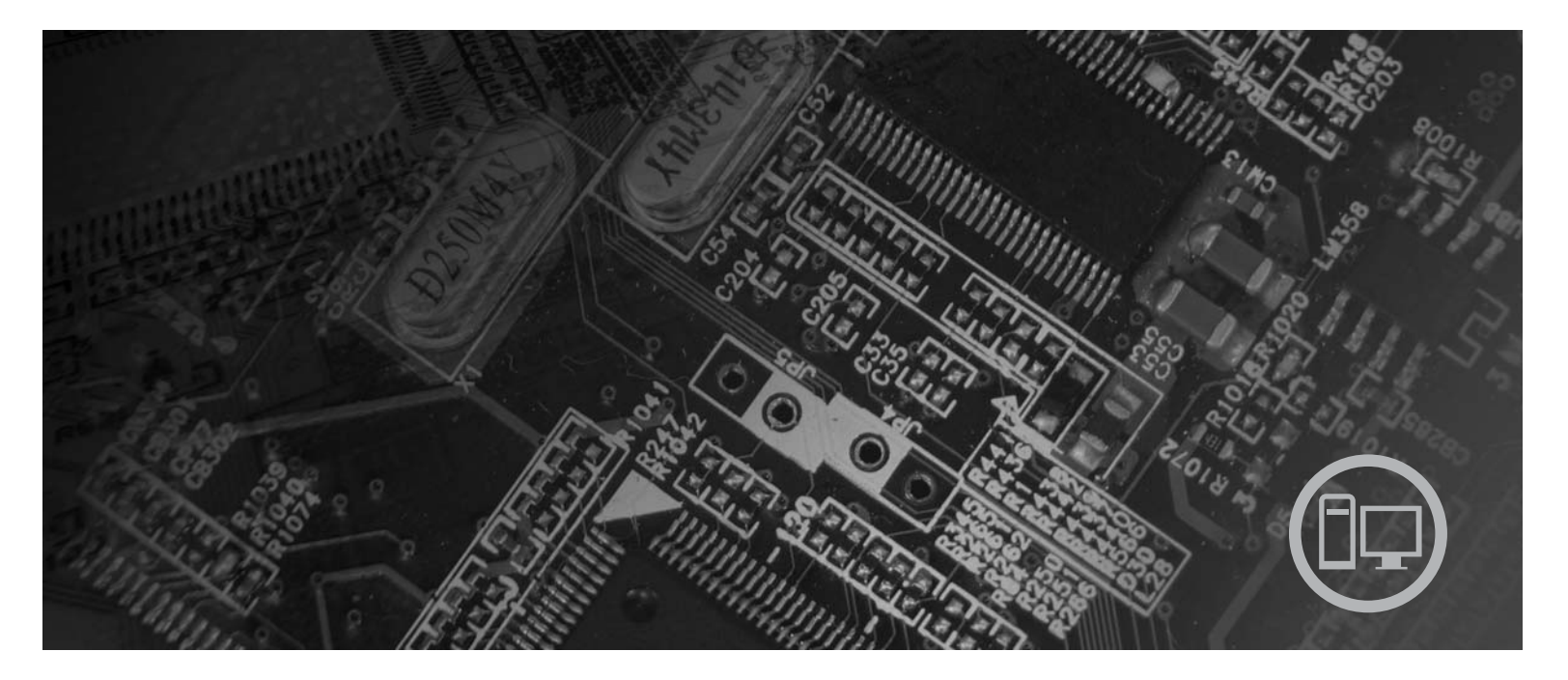

Typy maszyn: 6423, 6483

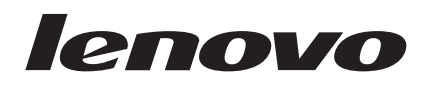

# ThinkStation Podręcznik instalacji i wymiany części

#### **Uwaga**

Przed korzystaniem z niniejszych informacji oraz opisywanego produktu należy zapoznać się z *Podręcznikiem na temat bezpieczeństwa i gwarancji* dla tego produktu oraz podręcznikiem ["Uwagi",](#page-58-0) na stronie 51.

**Wydanie pierwsze (2007)**

**© Copyright Lenovo 2005, 2007. Fragmenty © Copyright International Business Machines Corporation 2005. Wszelkie prawa zastrzeżone.**

# **Spis treści**

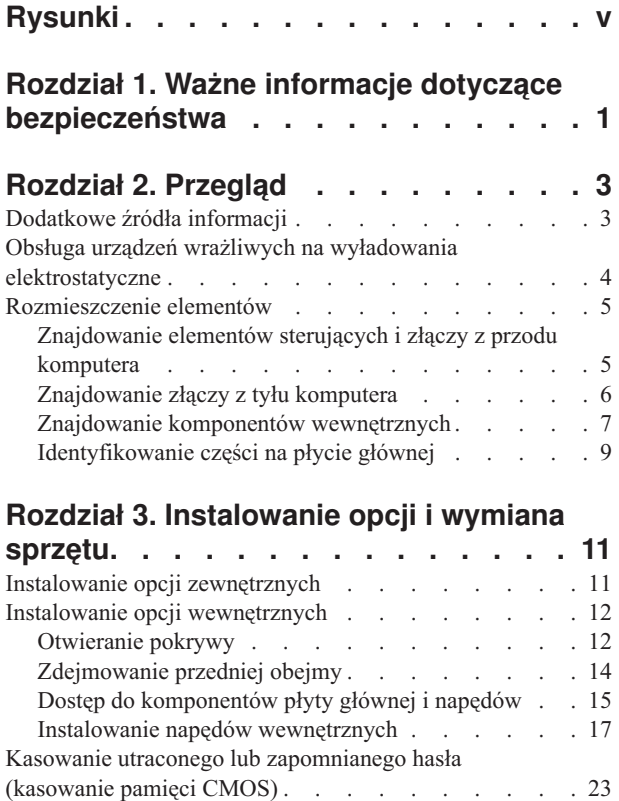

[Wymiana](#page-31-0) baterii . . . . . . . . . . . . [24](#page-31-0) [Wymiana](#page-32-0) zespołu zasilacza . . . . . . . . . . [25](#page-32-0)

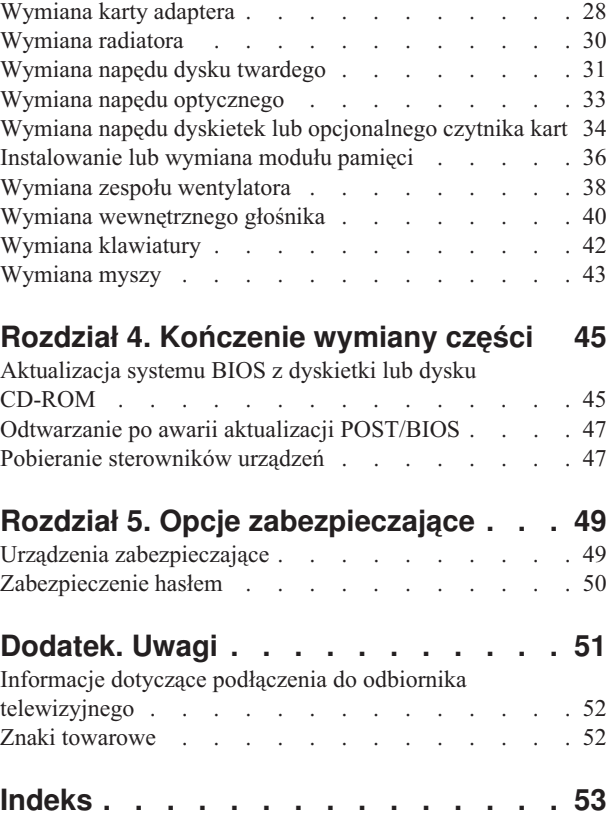

# <span id="page-6-0"></span>**Rysunki**

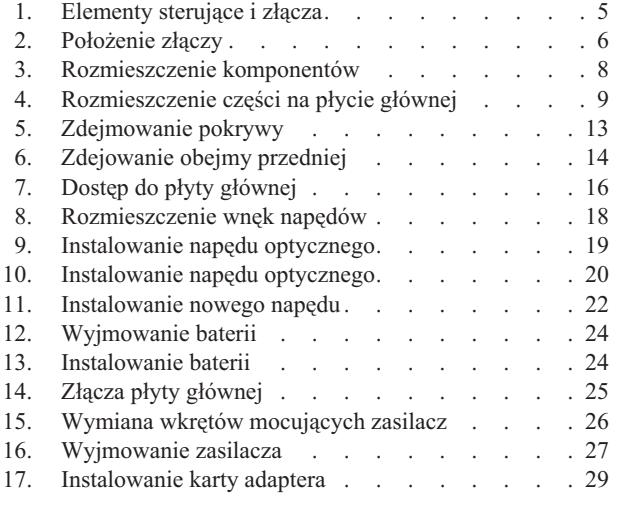

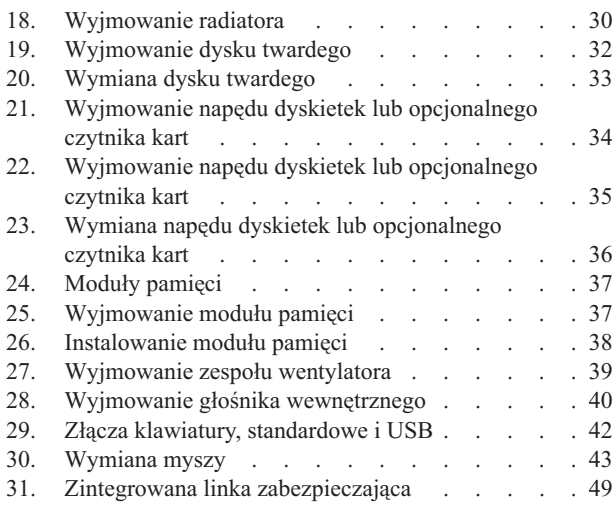

# <span id="page-8-0"></span>**Rozdział 1. Ważne informacje dotyczące bezpieczeństwa**

#### **UWAGA:**

**Przed rozpoczęciem korzystania z niniejszego podręcznika należy zapoznać się ze wszystkimi istotnymi informacjami dotyczącymi bezpieczeństwa tego produktu. Najnowsze informacje dotyczące bezpieczeństwa zawiera** *Podręcznik na temat bezpieczeństwa i gwarancji* **dołączony do produktu. Zapoznanie się z informacjami dotyczącymi bezpieczeństwa zmniejsza ryzyko odniesienia obrażeń i uszkodzenia produktu.**

Jeśli nie posiadasz już egzemplarza *Podręcznika na temat bezpieczeństwa i gwarancji*, możesz pobrać jego wersję elektroniczną z serwisu WWW wsparcia Lenovo: http://www.lenovo.com/support.

# <span id="page-10-0"></span>**Rozdział 2. Przegląd**

Niniejszy podręcznik zawiera informacje o wymianie części CRU.

Podręcznik nie zawiera procedur dla wszystkich części. Zakłada się, że kable, przełączniki i niektóre części mechaniczne przeszkoleni pracownicy serwisu mogą wymienić bez potrzeby zapoznawania się z procedurami krok po kroku.

#### **Uwaga: Należy stosować wyłącznie części pochodzące z firmy Lenovo™.**

Podręcznik zawiera instrukcje instalacji i/lub wymiany następujących części:

- bateria
- obejma przednia
- zasilacz
- radiator
- napęd dysku twardego
- napęd optyczny
- napęd dyskietek lub czytnik kart
- · moduły pamięci
- zespół wentylatora
- wewnętrzny głośnik
- klawiatura
- $\cdot$  mysz

#### **Dodatkowe źródła informacji**

Użytkownicy mający dostęp do Internetu mogą znaleźć w sieci WWW aktualne informacje dotyczące swojego komputera.

Można tam znaleźć:

- v informacje dotyczące usuwania i instalowania części wymienianych przez klienta,
- v filmy z instrukcjami usuwania i instalowania części wymienianych przez klienta,
- publikacje,
- informacje dotyczące rozwiązywania problemów,
- informacje o częściach,
- v pliki do pobrania i sterowniki,
- v odsyłacze do innych przydatnych źródeł informacji,
- listę numerów telefonów wsparcia.

Informacje te są dostępne pod adresem: http://www.lenovo.com/support

### <span id="page-11-0"></span>**Obsługa urządzeń wrażliwych na wyładowania elektrostatyczne**

Nie wolno otwierać opakowania antystatycznego zawierającego nową część, dopóki uszkodzona część nie zostanie wyjęta z komputera i użytkownik nie będzie gotowy do zainstalowania nowej. Ładunki elektrostatyczne, mimo że są bezpieczne dla użytkownika, mogą poważnie uszkodzić komponenty i części komputera.

Mając do czynienia z częściami i innymi elementami komputera, należy przedsięwziąć następujące środki ostrożności, aby uniknąć uszkodzenia przez ładunki elektrostatyczne:

- v Ogranicz swoje ruchy. Ruch może spowodować wytworzenie się ładunków elektrostatycznych.
- v Zawsze bierz do ręki części i inne elementy komputera ostrożnie. Adaptery, moduły pamięci, płyty główne i mikroprocesory chwytaj za brzegi. Nigdy nie dotykaj znajdujących się na wierzchu obwodów elektronicznych.
- v Nie pozwól, aby inni dotykali części i innych elementów komputera.
- v Przed wymianą części na nową dotknij opakowanie antystatyczne z tą częścią do metalowego gniazda rozszerzeń lub innej niemalowanej powierzchni metalowej komputera na co najmniej dwie sekundy. Spowoduje to rozładowanie ładunków elektrostatycznych w opakowaniu i w ciele.
- v W miarę możliwości wyjmij nową część z opakowania antystatycznego i zainstaluj ją bezpośrednio w komputerze bez odkładania jej. Jeśli nie jest to możliwe, połóż opakowanie antystatyczne tej części na gładkiej, poziomej powierzchni i umieść na nim tę część.
- v Nie kładź części na obudowie komputera ani innych powierzchniach metalowych.

#### <span id="page-12-0"></span>**Rozmieszczenie elementów**

Sekcja ta zawiera ilustracje pomagające w znalezieniu różnych złączy, elementów sterujących i komponentów komputera.

#### **Znajdowanie elementów sterujących i złączy z przodu komputera**

Rys. 1 ukazuje rozmieszczenie elementów sterujących i złączy z przodu komputera.

**Uwaga:** Nie wszystkie modele komputerów wyposażono w te elementy sterujące i złącza.

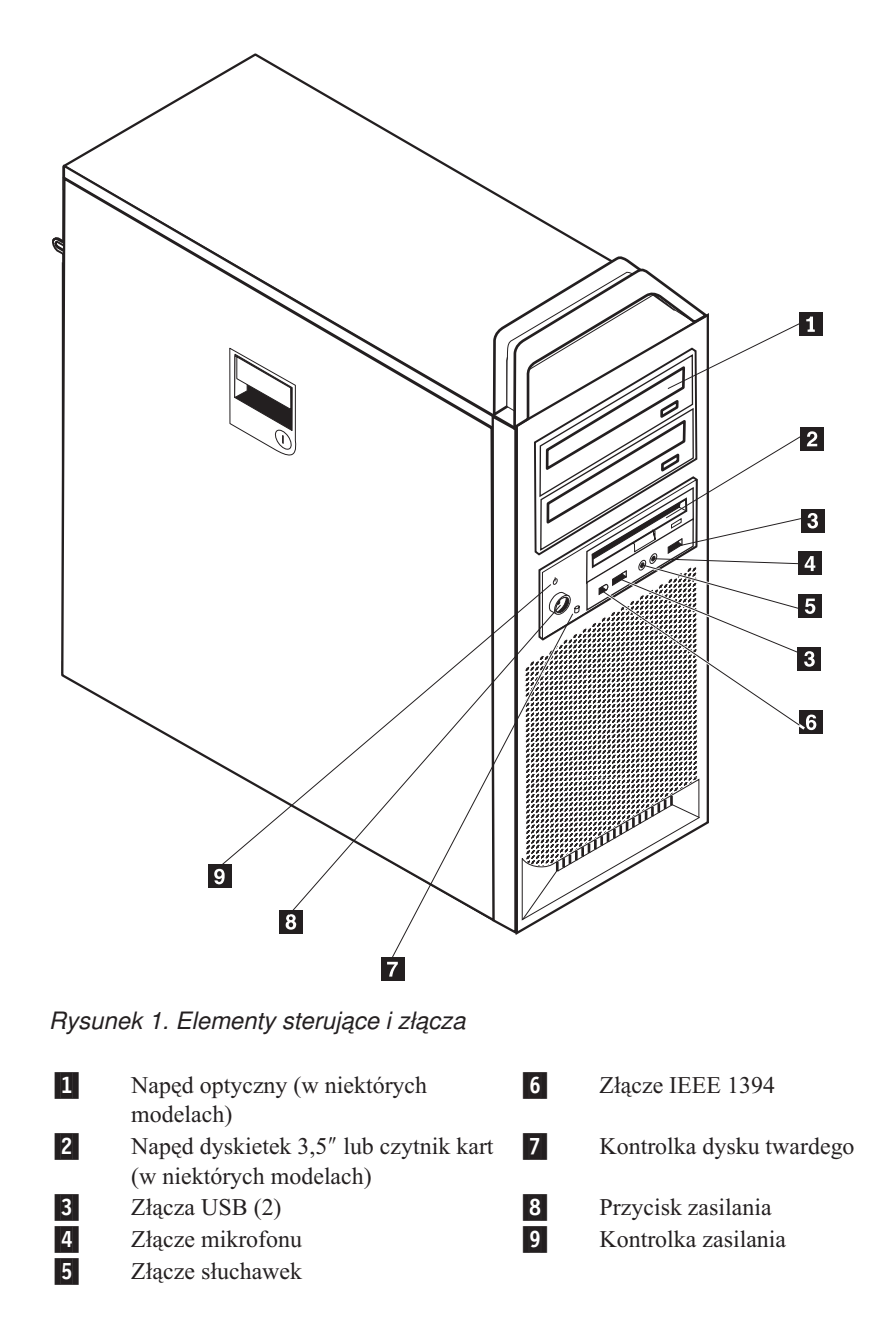

### <span id="page-13-0"></span>**Znajdowanie złączy z tyłu komputera**

Rys. 2 ukazuje rozmieszczenie złączy z tyłu komputera. Niektóre złącza z tyłu komputera oznaczono kolorami pomocnymi w określaniu miejsca podłączania kabli.

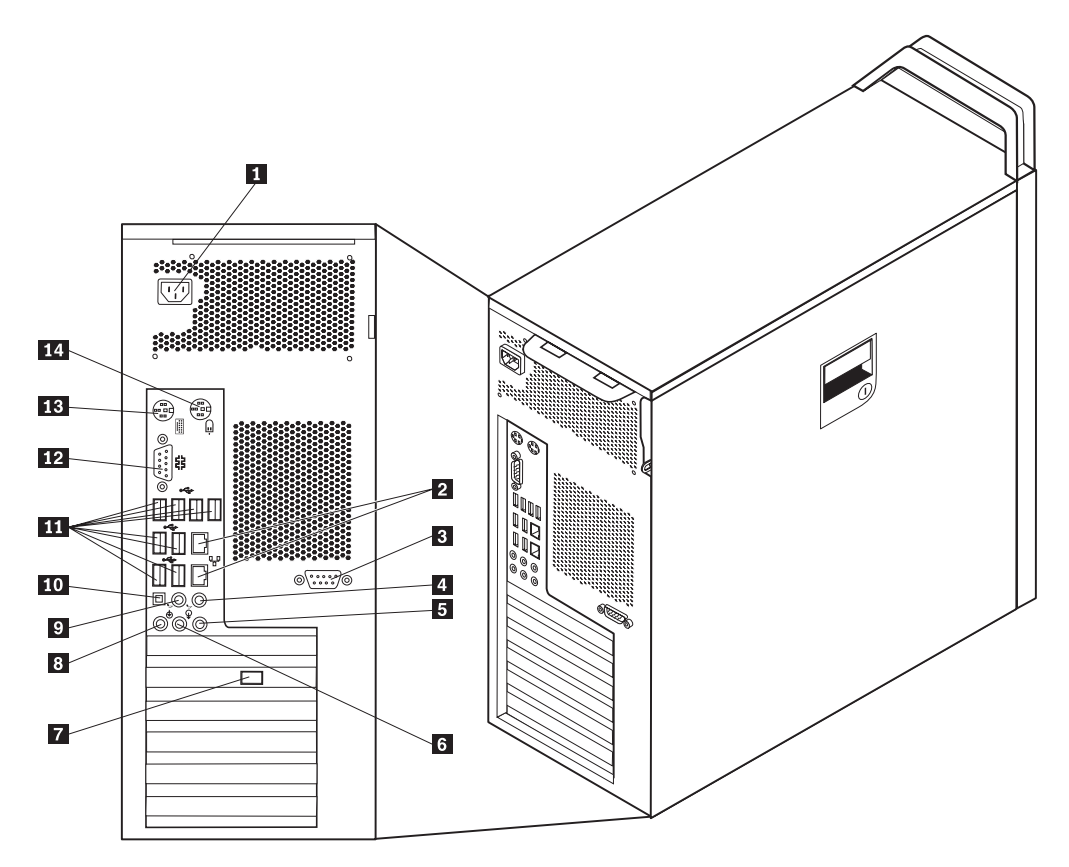

*Rysunek 2. Położenie złączy*

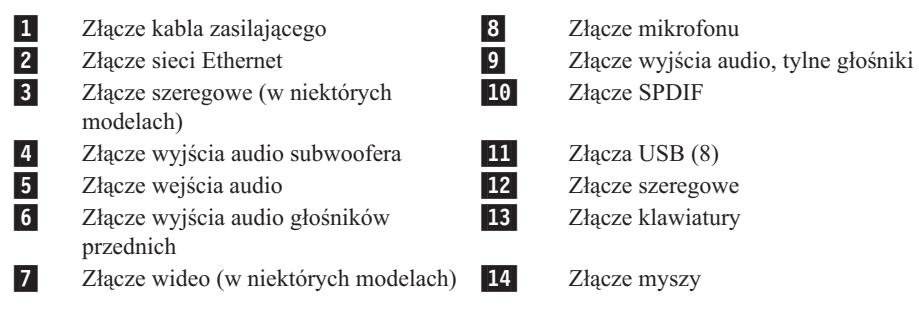

<span id="page-14-0"></span>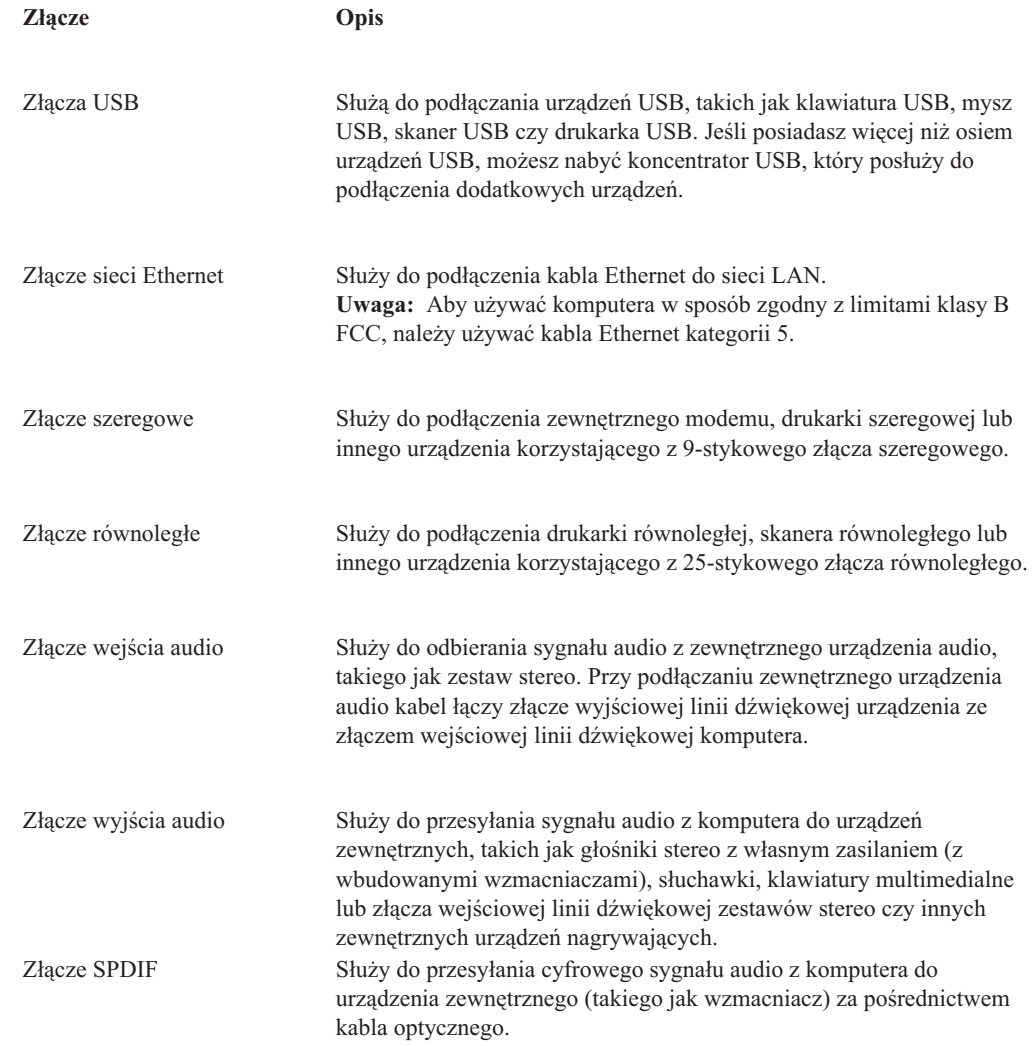

# **Znajdowanie komponentów wewnętrznych**

["Otwieranie](#page-19-0) pokrywy" na stronie 12 zawiera informacje o tym, jak zdjąć pokrywę komputera.

Rys. 3 na [stronie](#page-15-0) 8 ukazuje rozmieszczenie komponentów komputera.

<span id="page-15-0"></span>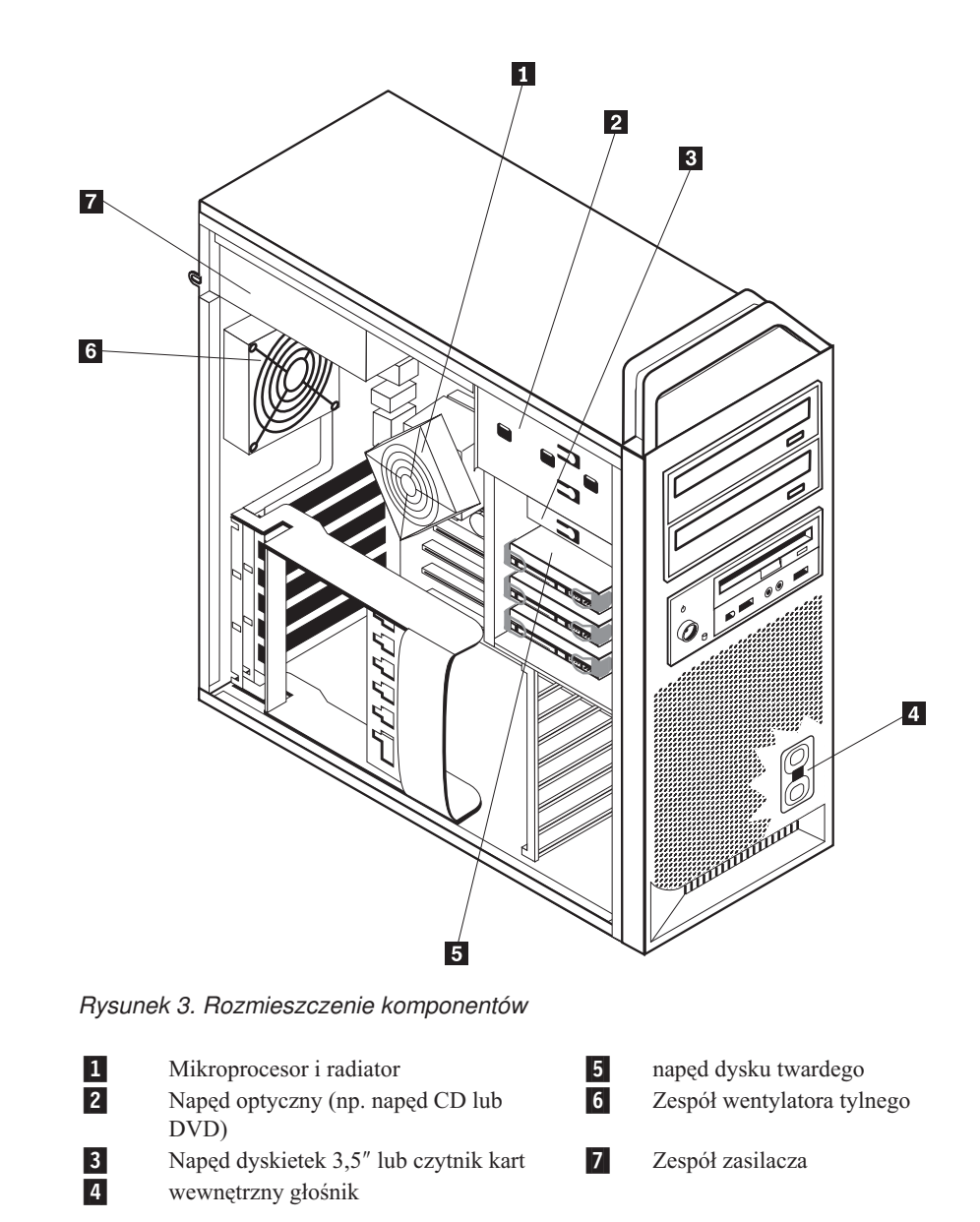

# <span id="page-16-0"></span>**Identyfikowanie części na płycie głównej**

Rys. 4 ukazuje rozmieszczenie części płyty głównej.

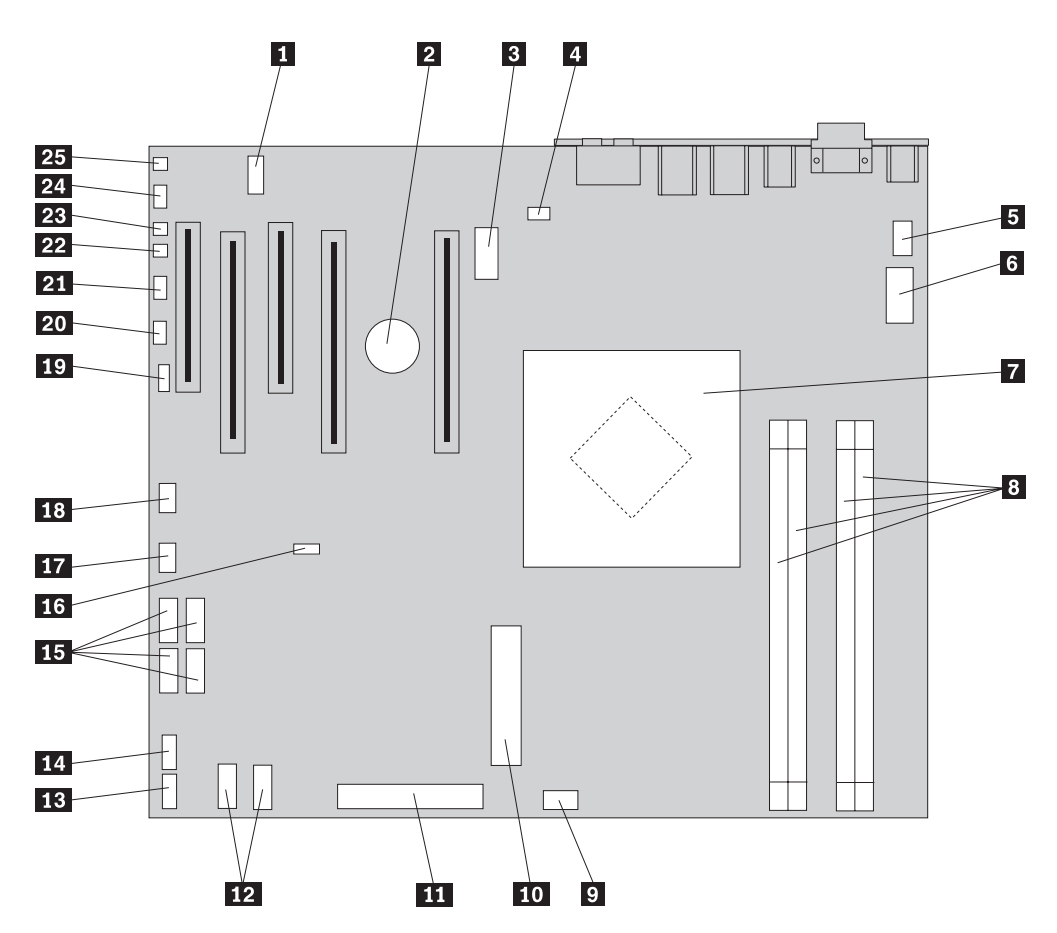

*Rysunek 4. Rozmieszczenie części na płycie głównej*

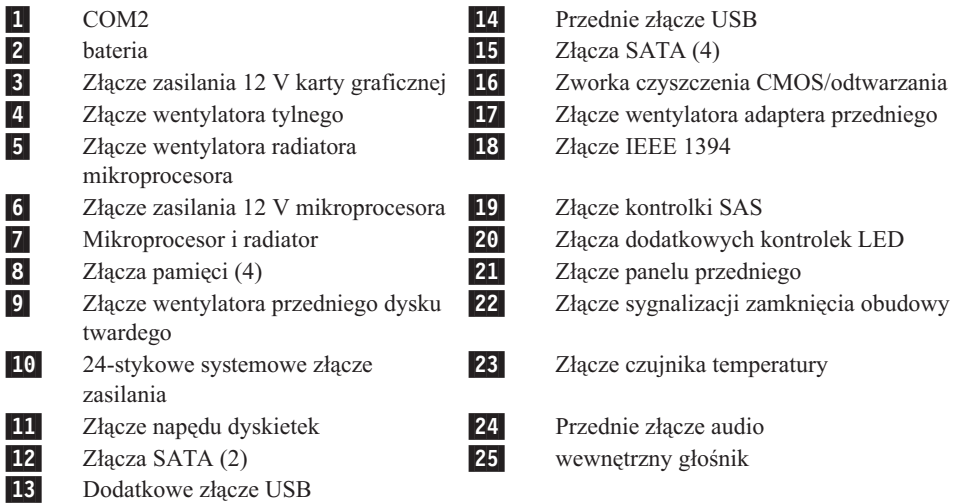

# <span id="page-18-0"></span>**Rozdział 3. Instalowanie opcji i wymiana sprzętu**

Rozdział ten zawiera podstawowe informacje o opcjach dostępnych dla Twojego komputera. Możesz zwiększyć możliwości swojego komputera, dodając pamięć, karty i napędy. Podczas instalowania opcji należy korzystać z niniejszych instrukcji, w połączeniu z instrukcjami dołączonymi do opcji.

#### **Uwaga**

Nie wolno otwierać komputera ani próbować naprawy przed zapoznaniem się z rozdziałem "Ważne informacje dotyczące bezpieczeństwa" w *Podręczniku na temat bezpieczeństwa i gwarancji* dostarczanym wraz z komputerem. *Podręcznik na temat bezpieczeństwa i gwarancji* znajduje się w serwisie WWW wsparcia pod adresem http://www.lenovo.com/support.

#### **Uwaga: Należy stosować wyłącznie części pochodzące z firmy Lenovo.**

### **Instalowanie opcji zewnętrznych**

Do komputera można podłączyć głośniki zewnętrzne, drukarkę lub skaner. Niektóre opcje zewnętrzne, poza podłączeniem fizycznym, wymagają zainstalowania dodatkowego oprogramowania. Dodając opcję zewnętrzną, zapoznaj się z sekcjami ["Znajdowanie](#page-13-0) złączy z tyłu [komputera"](#page-13-0) na stronie 6 i ["Znajdowanie](#page-12-0) elementów sterujących i złączy z przodu [komputera"](#page-12-0) na stronie 5, aby zidentyfikować wymagane złącze, a następnie skorzystaj z instrukcji dołączonych do danej opcji w celu jej podłączenia i zainstalowania wymaganego oprogramowania lub sterowników.

### <span id="page-19-0"></span>**Instalowanie opcji wewnętrznych**

**Ważne**

Przeczytaj "Obsługa urządzeń wrażliwych na wyładowania [elektrostatyczne"](#page-11-0) na stronie [4](#page-11-0) przed otwarciem pokrywy komputera.

#### **Otwieranie pokrywy**

Aby otworzyć pokrywę komputera:

1. Wyjmij wszystkie nośniki (dyskietki, dyski CD lub taśmy) z napędów, zamknij system operacyjny. Wyłącz wszystkie podłączone urządzenia. Wyłącz komputer.

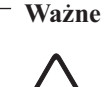

**Przed otwarciem pokrywy wyłącz komputer i odczekaj od 3 do 5 minut, aż ostygnie.**

- 2. Odłącz wszystkie kable zasilające od gniazd elektrycznych.
- 3. Odłącz kable podłączone do komputera. Dotyczy to kabli zasilających, wejścia/wyjścia i wszelkich innych kabli podłączonych do komputera. Patrz ["Znajdowanie](#page-12-0) elementów sterujących i złączy z przodu [komputera"](#page-12-0) na stronie 5 i ["Znajdowanie](#page-13-0) złączy z tyłu [komputera"](#page-13-0) na stronie 6.
- 4. Usuń blokady, takie jak linka czy kłódka zabezpieczająca pokrywę komputera. Patrz Rozdział 5, "Opcje [zabezpieczające",](#page-56-0) na stronie 49.
- 5. Otwórz zatrzask pokrywy 1 i otwórz pokrywę. Zdejmij pokrywę i połóż ją na płaskiej powierzchni. Patrz Rys. 5 na [stronie](#page-20-0) 13.

<span id="page-20-0"></span>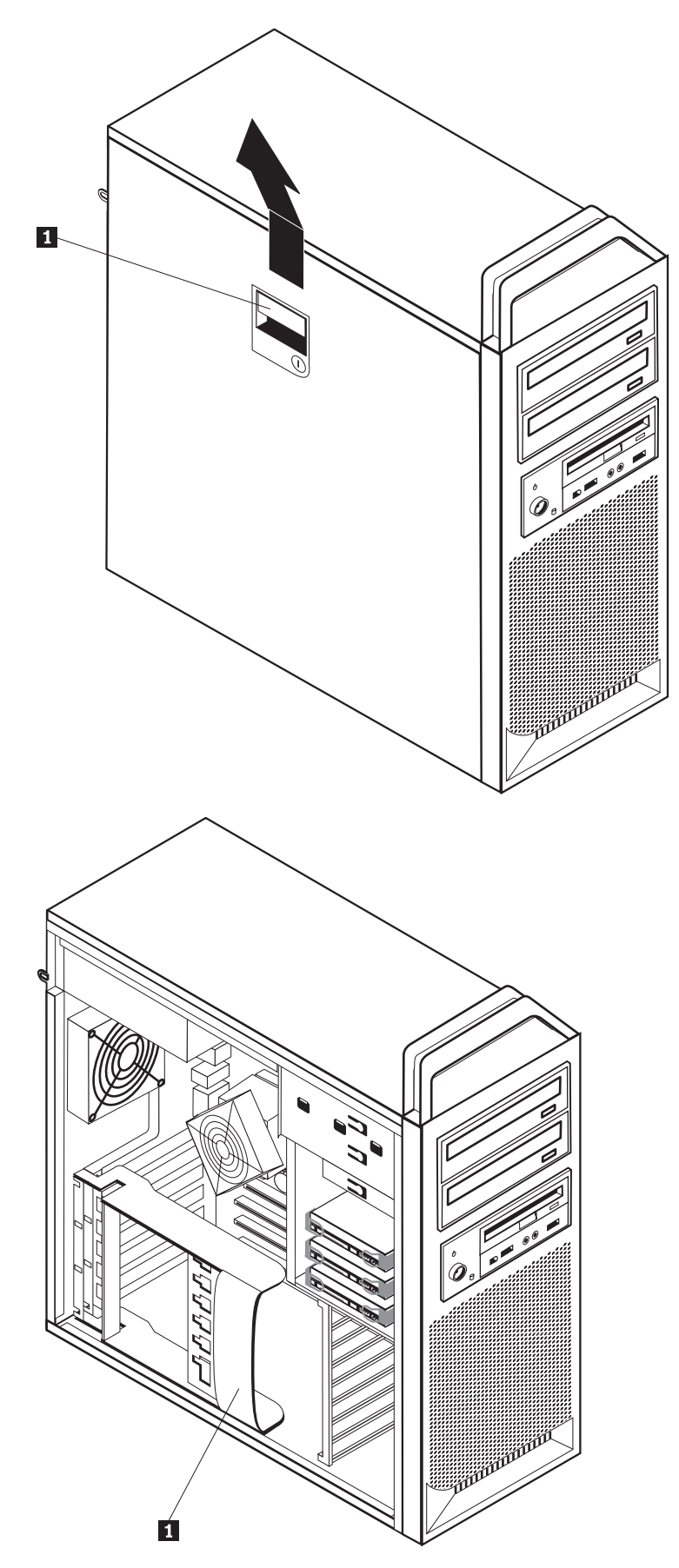

*Rysunek 5. Zdejmowanie pokrywy*

<span id="page-21-0"></span>Aby wymienić pokrywę:

- 1. Dopasuj pokrywę do obudowy.
- 2. Zamknij pokrywę.
- 3. Zamknij zatrzask pokrywy.
- 4. Sprawdź zamknięcie.
- 5. Zabezpiecz pokrywę z użyciem blokady.

### **Zdejmowanie przedniej obejmy**

Aby zdjąć przednią obejmę:

- 1. Zdejmij pokrywę patrz ["Otwieranie](#page-19-0) pokrywy" na stronie 12.
- 2. Otwórz zatrzaski obejmy 1 (pojedynczo), przekręcając obejmę, tak aby się nie zamknęły. Patrz Rys. 6.
- 3. Połóż przednią obejmę na płaskiej powierzchni.
- 4. Aby wymienić przednią obejmę, powtórz te kroki w odwrotnej kolejności.

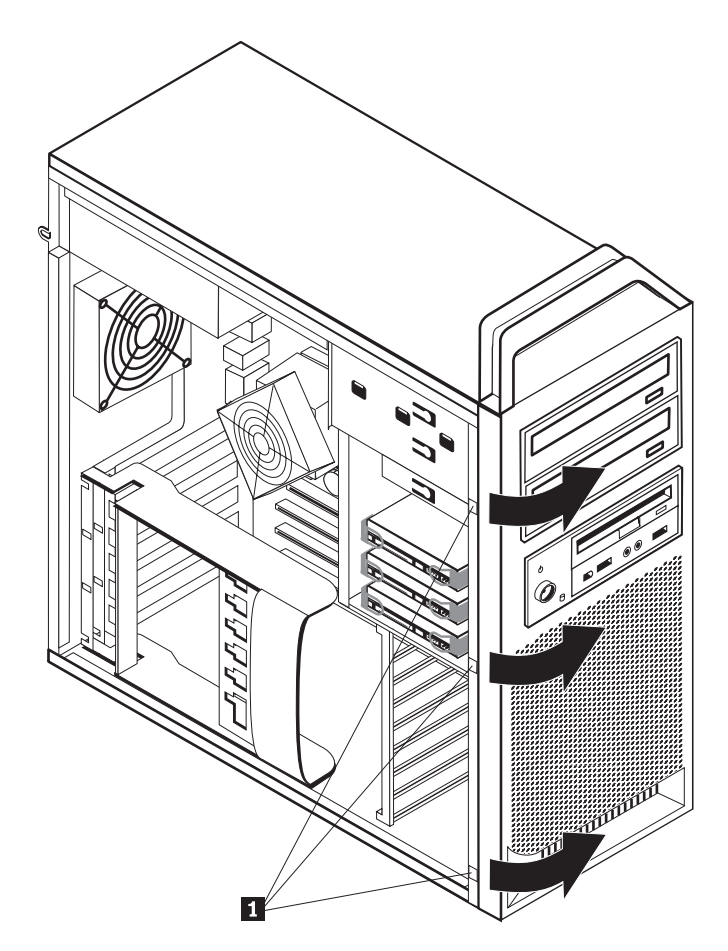

*Rysunek 6. Zdejowanie obejmy przedniej*

### <span id="page-22-0"></span>**Dostęp do komponentów płyty głównej i napędów**

Aby uzyskać dostęp do komponentów płyty głównej:

- 1. Otwórz pokrywę komputera. Patrz ["Otwieranie](#page-19-0) pokrywy" na stronie 12.
- 2. Otwórz element podtrzymujący kartę adaptera.
- 3. Wyjmij wentylator i wspornik dysku twardego (wybrane modele).
- 4. Odnotuj położenie wszystkich złączy kabli kart adapterów. Podczas wymiany kart niezbędne będzie ich prawidłowe ponowne podłączenie.
- 5. Odłącz wszystkie kable podłączone do kart adapterów. Patrz ["Identyfikowanie](#page-16-0) części na płycie [głównej"](#page-16-0) na stronie 9.
- 6. Wyjmij wkręt mocujący kartę, jeśli jest stosowany.
- 7. Otwórz zatrzaski przytrzymujące kartę. Chwyć kartę i wyciągnij ją z gniazda. Więcej informacji - patrz ["Wymiana](#page-35-0) karty adaptera" na stronie 28.

**Uwaga:** Karta jest dobrze dopasowana, konieczne może więc być wysuwanie jej po trosze z każdej strony, aż do pełnego wyjęcia z gniazda.

<span id="page-23-0"></span>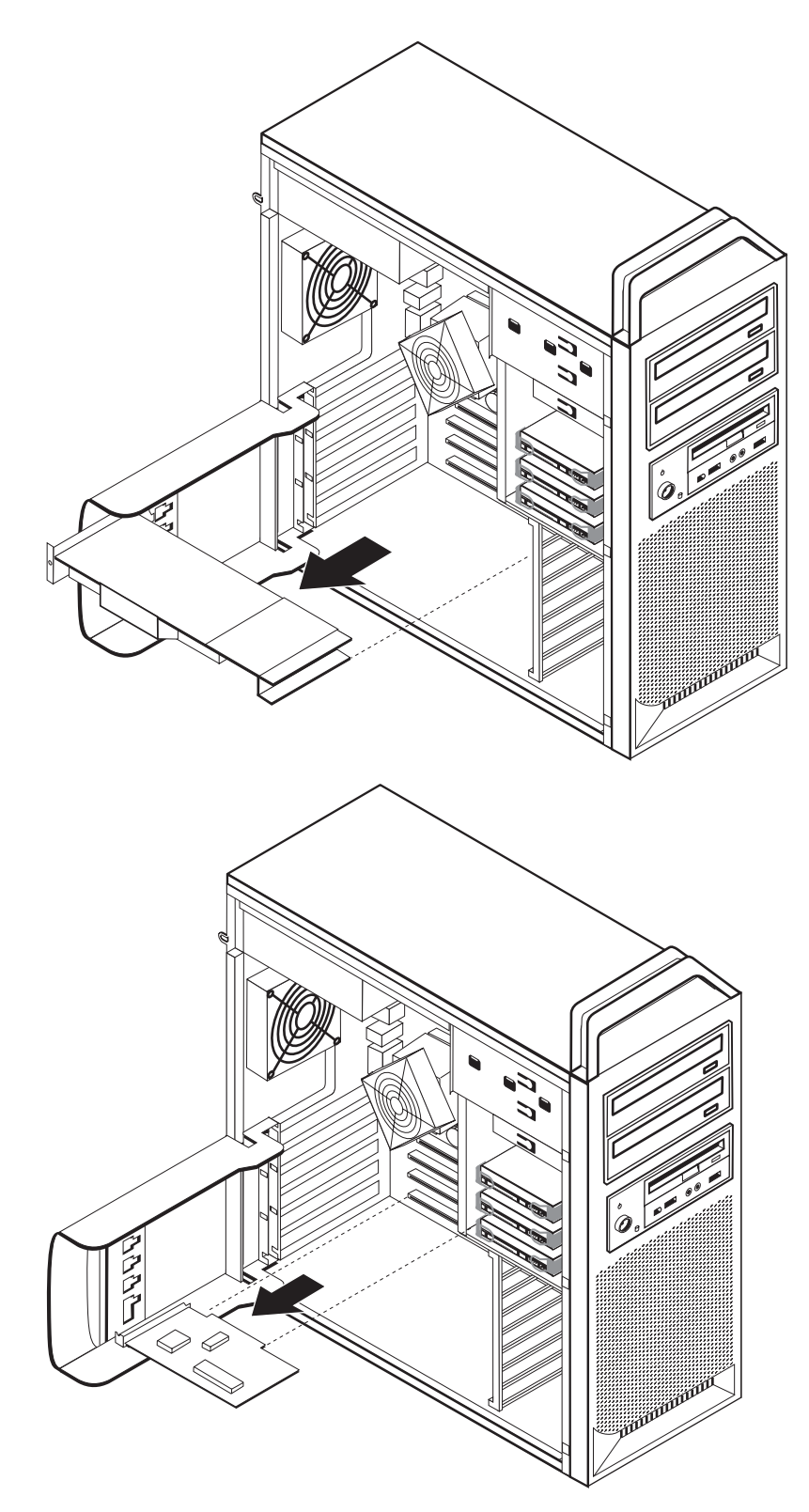

*Rysunek 7. Dostęp do płyty głównej*

- <span id="page-24-0"></span>**Co dalej:**
- v Aby zająć się inną opcją, przejdź do odpowiedniej sekcji.
- v Aby zakończyć instalowanie, patrz Rozdział 4, ["Kończenie](#page-52-0) wymiany części", na [stronie](#page-52-0) 45.

#### **Instalowanie napędów wewnętrznych**

Niniejsza sekcja zawiera informacje i instrukcje dotyczące instalowania i wyjmowania napędów wewnętrznych.

Napędy wewnętrzne to urządzenia używane przez komputer do odczytywania i przechowywania danych. W celu zwiększenia wielkości pamięci masowej lub umożliwienia odczytywania innych rodzajów nośników, możesz dodawać napędy. Oto przykłady napędów dostępnych dla Twojego komputera:

- dyski twarde SATA;
- napędy optyczne SATA, takie jak napędy CD czy DVD;
- napędy nośników wymiennych.

Napędy wewnętrzne instalowane są we *wnękach*. W niniejszym podręczniku wnęki określane są kolejnymi cyframi - wnęka 1, wnęka 2 itd.

Instalując napęd wewnętrzny, dobrze jest zwrócić uwagę, jakiego typu i rozmiarów napęd można zainstalować w każdej wnęce. Ważne jest też, aby poprawnie podłączyć kable do zainstalowanego napędu.

#### **Specyfikacje napędów**

Komputer ten fabrycznie wyposażono w następujące napędy:

- napęd optyczny we wnęce 1;
- v pusta wnęka dla napędu optycznego rozszerzającego lub opcjonalnego;
- napęd dyskietek 3,5" lub czytnik kart we wnęce 3 (wybrane modele).

Każda wnęka, w której nie zainstalowano napędu, wyposażona jest w osłonę statyczną oraz płytkę czołową.

Rys. 8 na [stronie](#page-25-0) 18 ukazuje rozmieszczenie wnęk napędów.

<span id="page-25-0"></span>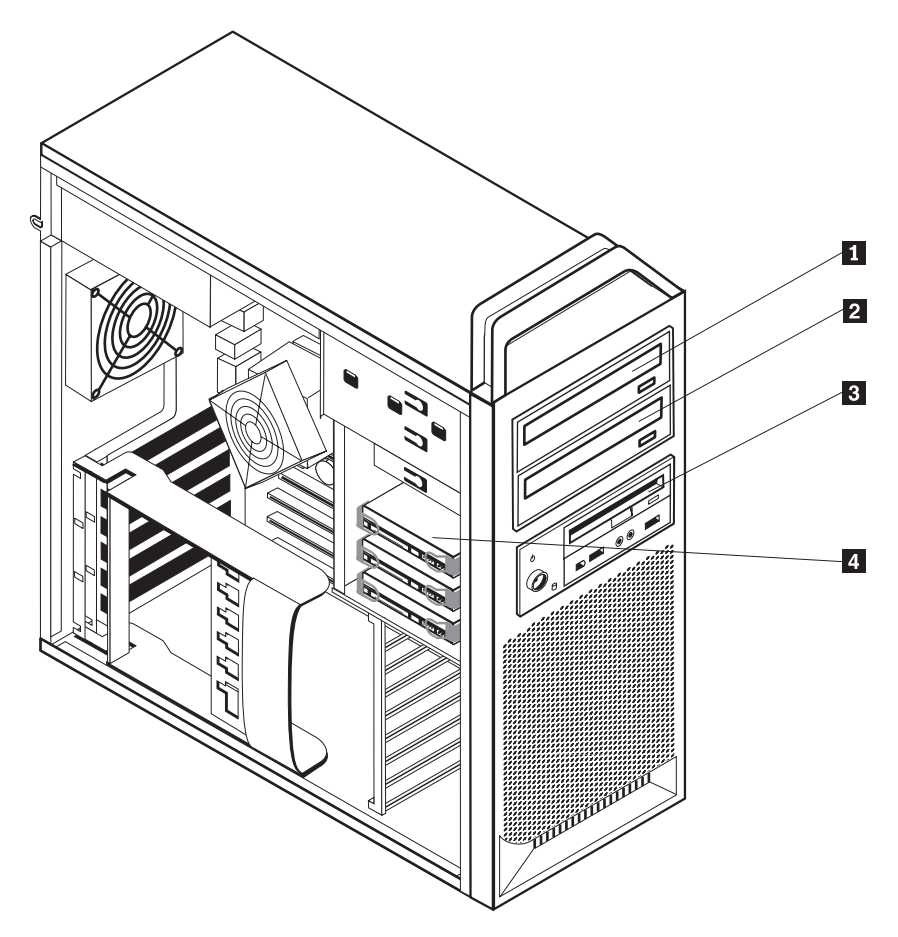

*Rysunek 8. Rozmieszczenie wnęk napędów*

Poniżej zamieszczono listę typów i wymiarów napędów, jakie można instalować w poszczególnych wnękach:

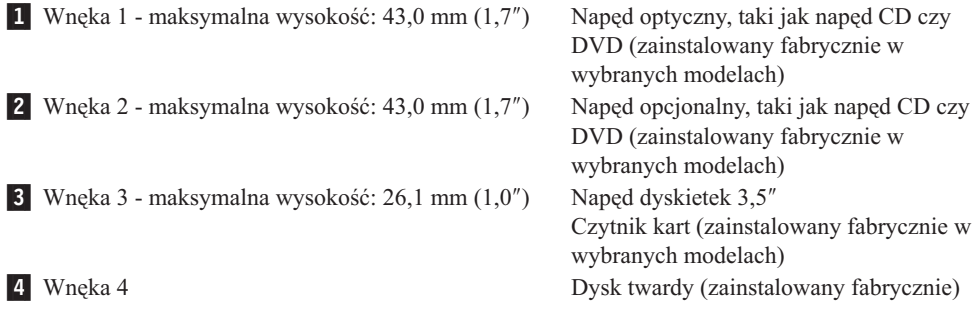

#### <span id="page-26-0"></span>**Instalowanie napędu we wnęce 1**

Aby zainstalować napęd optyczny we wnęce 1:

- 1. Otwórz pokrywę komputera. Patrz ["Otwieranie](#page-19-0) pokrywy" na stronie 12.
- 2. Zdejmij przednią obejmę. Patrz ["Zdejmowanie](#page-21-0) przedniej obejmy" na stronie 14.

**Uwaga:** Po wewnętrznej stronie przedniej obejmy, gdzie ma znaleźć się napęd, znajduje się płyta adaptera napędu, służąca do instalacji nowego napędu. Wyjmij płytkę adaptera napędu i użyj jej do zainstalowania nowego napędu.

- 3. Wyjmij plastikową osłonę napędu z obejmy.
- 4. Wyciągnij osłonę elektrostatyczną wnęki 1.
- 5. Zainstaluj płytkę adaptera po lewej stronie instalowanego napędu.
- 6. Wsuń napęd do wnęki, aż zaskoczy na miejsce.

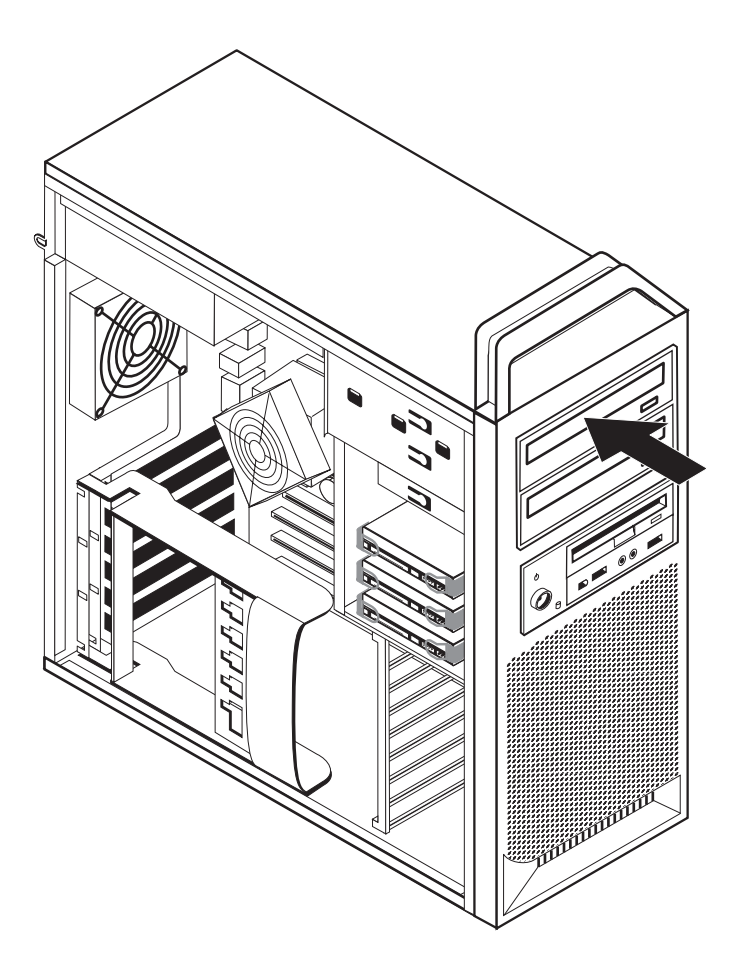

*Rysunek 9. Instalowanie napędu optycznego*

- 7. Podłącz kable napędu.
- 8. Załóż przednią obejmę.

#### **Co dalej:**

- v Aby zająć się inną opcją, przejdź do odpowiedniej sekcji.
- v Aby zakończyć instalowanie, patrz Rozdział 4, ["Kończenie](#page-52-0) wymiany części", na [stronie](#page-52-0) 45.

#### <span id="page-27-0"></span>**Instalowanie napędu we wnęce 2**

Aby zainstalować napęd optyczny we wnęce 2:

- 1. Otwórz pokrywę komputera. Patrz ["Otwieranie](#page-19-0) pokrywy" na stronie 12.
- 2. Zdejmij przednią obejmę. Patrz ["Zdejmowanie](#page-21-0) przedniej obejmy" na stronie 14.

**Uwaga:** Po wewnętrznej stronie przedniej obejmy, gdzie ma znaleźć się napęd, znajduje się płyta adaptera napędu. Jeśli nie są zainstalowane żadne napędy, to każdemu napędowi można przyporządkować płytkę adaptera. Wyjmij płytkę adaptera napędu i użyj jej do zainstalowania nowego napędu.

- 3. Wyjmij plastikową osłonę napędu z obejmy.
- 4. Wyciągnij osłonę elektrostatyczną wnęki 2.
- 5. Zainstaluj płytkę adaptera po lewej stronie instalowanego napędu.
- 6. Wsuń napęd do wnęki, aż zaskoczy na miejsce.

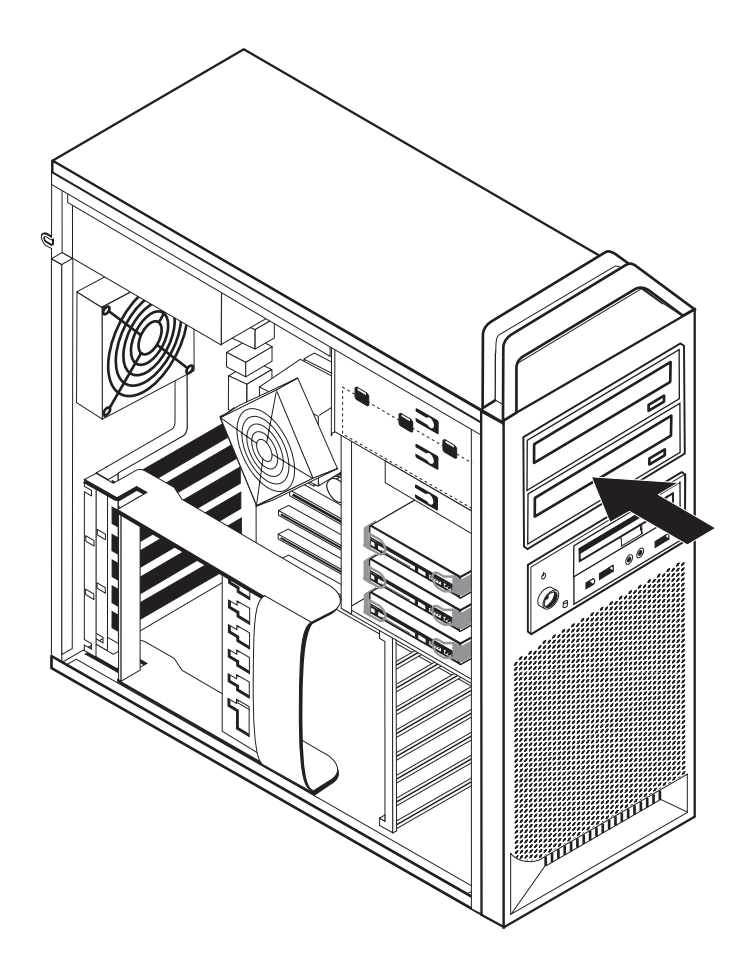

*Rysunek 10. Instalowanie napędu optycznego*

- 7. Podłącz kable napędu.
- 8. Załóż przednią obejmę.

#### **Co dalej:**

- v Aby zająć się inną opcją, przejdź do odpowiedniej sekcji.
- v Aby zakończyć instalowanie, patrz Rozdział 4, ["Kończenie](#page-52-0) wymiany części", na [stronie](#page-52-0) 45.

.

#### <span id="page-29-0"></span>**Instalowanie napędu dyskietek lub czytnika kart we wnęce 3**

Aby zainstalować napęd dyskietek lub czytnik kart we wnęce 3:

- 1. Otwórz pokrywę komputera. Patrz ["Otwieranie](#page-19-0) pokrywy" na stronie 12.
- 2. Zdejmij przednią obejmę. Patrz ["Zdejmowanie](#page-21-0) przedniej obejmy" na stronie 14.
- 3. Wyjmij plastikową płytkę z obejmy, ściskając plastikowe zaczepy zabezpieczające wewnątrz obejmy.

**Uwaga:** Po wewnętrznej stronie przedniej obejmy, gdzie ma znaleźć się napęd, znajduje się płyta adaptera napędu dla każdego napędu. Wyjmij płytkę adaptera napędu i użyj jej do zainstalowania nowego napędu.

4. Wsuń napęd dyskietek, aż zaskoczy na miejsce. Patrz "Znajdowanie [komponentów](#page-14-0) [wewnętrznych"](#page-14-0) na stronie 7.

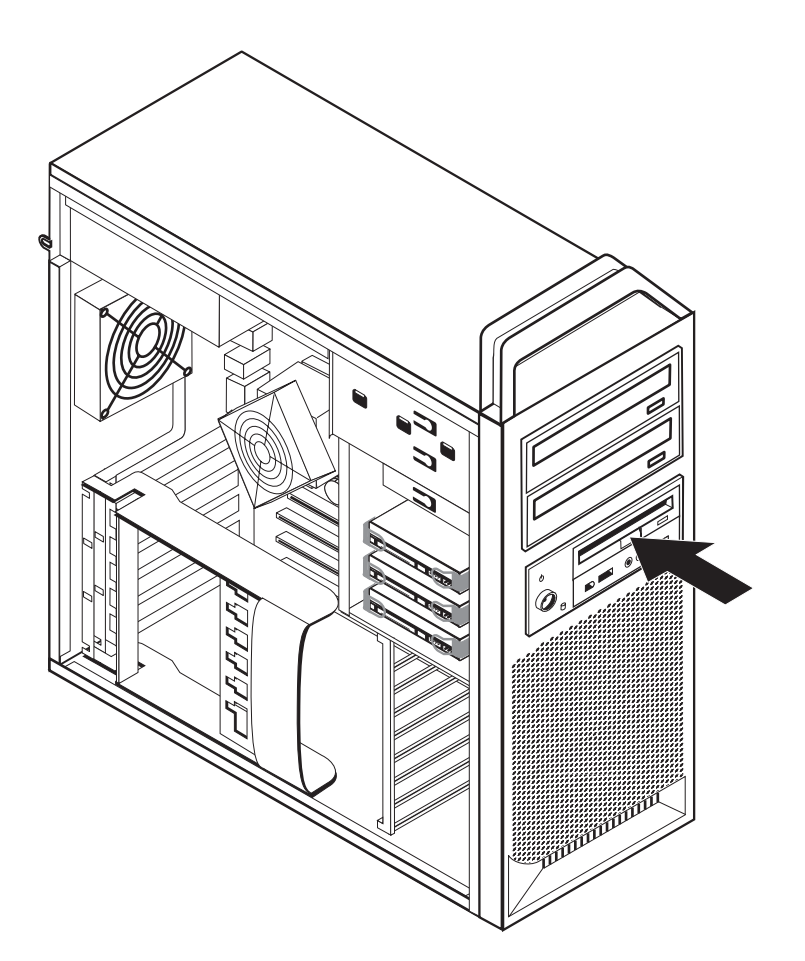

*Rysunek 11. Instalowanie nowego napędu*

- 5. Podłącz płaski kabel do nowego napędu.
- 6. Ponownie załóż przednią osłonę.

#### **Co dalej:**

- v Aby zająć się inną opcją, przejdź do odpowiedniej sekcji.
- v Aby zakończyć instalowanie, patrz Rozdział 4, ["Kończenie](#page-52-0) wymiany części", na [stronie](#page-52-0) 45.

### <span id="page-30-0"></span>**Kasowanie utraconego lub zapomnianego hasła (kasowanie pamięci CMOS)**

Sekcja ta dotyczy utraconych lub zapomnianych haseł. Więcej informacji o utraconych lub zapomnianych hasłach znajdziesz w programie ThinkVantage Productivity Center.

Aby skasować zapomniane hasło:

- 1. Otwórz pokrywę komputera. Patrz ["Otwieranie](#page-19-0) pokrywy" na stronie 12.
- 2. Uzyskaj dostęp do płyty głównej. Patrz "Dostęp do [komponentów](#page-22-0) płyty głównej i [napędów"](#page-22-0) na stronie 15.
- 3. Znajdź na płycie głównej zworkę Clear CMOS/Recovery. Patrz ["Identyfikowanie](#page-16-0) części na płycie [głównej"](#page-16-0) na stronie 9.
- 4. Przestaw zworkę z pozycji standardowej (styki 1 i 2) w pozycję serwisową lub konfiguracyjną (styki 2 i 3).
- 5. Opuść zespół wnęki napędu i z powrotem podłącz wszystkie kable, które zostały odłączone.
- 6. Zamknij pokrywę komputera i podłącz kabel zasilający. Patrz Rozdział 4, ["Kończenie](#page-52-0) [wymiany](#page-52-0) części", na stronie 45.
- 7. Zrestartuj komputer i zostaw włączony na około 10 sekund. Następnie wyłącz go, przytrzymując wyłącznik zasilania przez około 5 sekund.
- 8. Powtórz kroki 1 do 3 na stronie 23.
- 9. Przestaw zworkę Clear CMOS/Recovery z powrotem do pozycji standardowej (styki 1 i 2).
- 10. Zamknij pokrywę komputera i podłącz kabel zasilający. Patrz Rozdział 4, ["Kończenie](#page-52-0) [wymiany](#page-52-0) części", na stronie 45.

### <span id="page-31-0"></span>**Wymiana baterii**

Komputer wyposażono w specjalną pamięć, przechowującą informacje o dacie, godzinie i ustawieniach opcji wbudowanych, takich jak konfiguracja portu szeregowego. Bateria umożliwia przechowywanie tych informacji, kiedy komputer jest wyłączony.

Bateria zazwyczaj nie wymaga ładowania ani konserwacji przez cały okres eksploatacji. Jednak kiedyś musi on dobiec końca. Jeśli bateria przestanie działać, informacje o dacie, godzinie i konfiguracji (w tym hasła) zostaną utracone. Po włączeniu komputera zostanie wyświetlony komunikat o błędzie.

″Uwaga dotycząca baterii litowej″ w *Podręczniku na temat bezpieczeństwa i gwarancji* zawiera informacje o wymianie i utylizacji baterii.

Aby wymienić baterię:

- 1. Wyłącz komputer i wyjmij kabel zasilający z gniazda elektrycznego i odłącz go od komputera.
- 2. Otwórz pokrywę komputera. Patrz ["Otwieranie](#page-19-0) pokrywy" na stronie 12.
- 3. Uzyskaj dostęp do płyty głównej. Patrz "Dostęp do [komponentów](#page-22-0) płyty głównej i [napędów"](#page-22-0) na stronie 15.
- 4. Znajdź baterię. Patrz ["Identyfikowanie](#page-16-0) części na płycie głównej" na stronie 9.
- 5. Wyjmij starą baterię. Patrz Rys. 12.

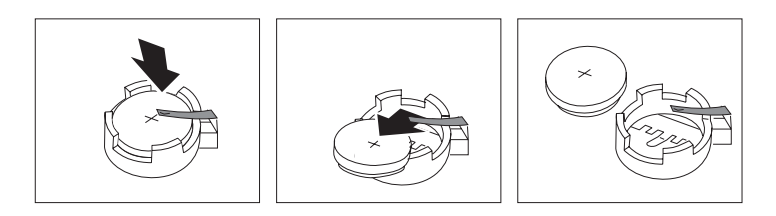

*Rysunek 12. Wyjmowanie baterii*

6. Zainstaluj nową baterię. Patrz Rys. 13.

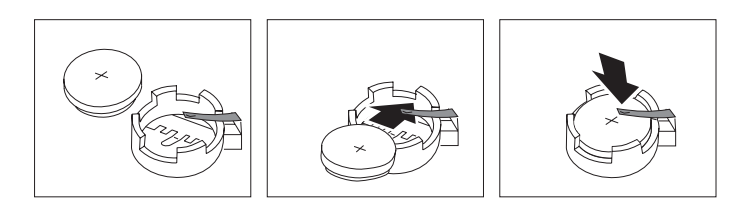

*Rysunek 13. Instalowanie baterii*

7. Zamknij pokrywę komputera i podłącz kable. Patrz Rozdział 4, ["Kończenie](#page-52-0) wymiany [części",](#page-52-0) na stronie 45.

**Uwaga:** Po włączeniu komputera po raz pierwszy po wymianie baterii może zostać wyświetlony komunikat o błędzie. Jest to normalne.

- 8. Włącz komputer i wszystkie podłączone do niego urządzenia.
- 9. Użyj programu Setup Utility do ustawienia daty i godziny oraz haseł. Patrz *ThinkStation User Guide (Podręcznik użytkownika)* ″Using the Setup Utility″.

### <span id="page-32-0"></span>**Wymiana zespołu zasilacza**

#### **Uwaga**

Nie wolno otwierać komputera ani próbować naprawy przed zapoznaniem się z rozdziałem "Ważne informacje dotyczące bezpieczeństwa" w *Podręczniku na temat bezpieczeństwa i gwarancji* dostarczanym wraz z komputerem. *Podręcznik na temat bezpieczeństwa i gwarancji* znajduje się w serwisie WWW wsparcia pod adresem http://www.lenovo.com/support.

Aby wymienić zespół zasilacza:

- 1. Otwórz pokrywę komputera. Patrz ["Otwieranie](#page-19-0) pokrywy" na stronie 12.
- 2. Znajdź zespół zasilacza. Patrz "Znajdowanie komponentów [wewnętrznych"](#page-14-0) na stronie 7.
- 3. Odłącz kable zasilające **1**, **2** i **3** od złącz płyty głównej, wszystkich kart adapterów (wybrane modele) i wszystkich napędów. Patrz Rys. 14.

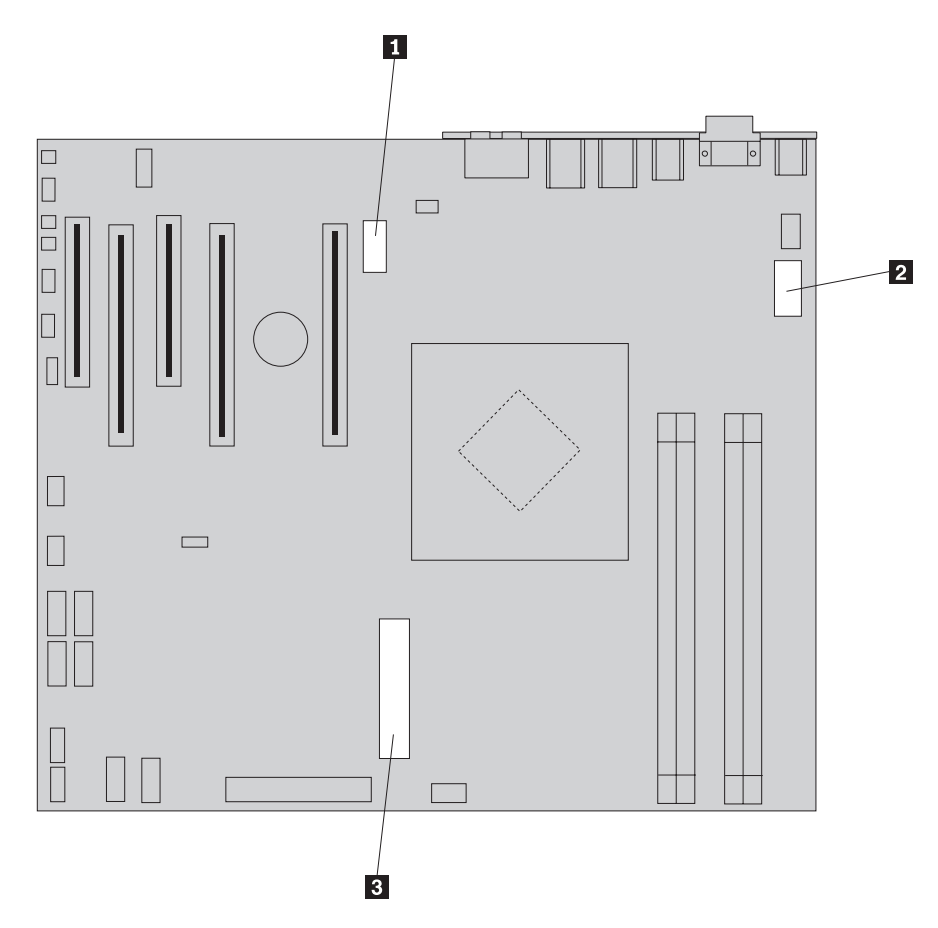

*Rysunek 14. Złącza płyty głównej*

- 4. Wyjmij kable zasilacza z uchwytów i obejm.
- 5. Wykręć cztery wkręty mocujące zasilacz z tyłu obudowy. Patrz Rys. 15 na [stronie](#page-33-0) 26.

<span id="page-33-0"></span>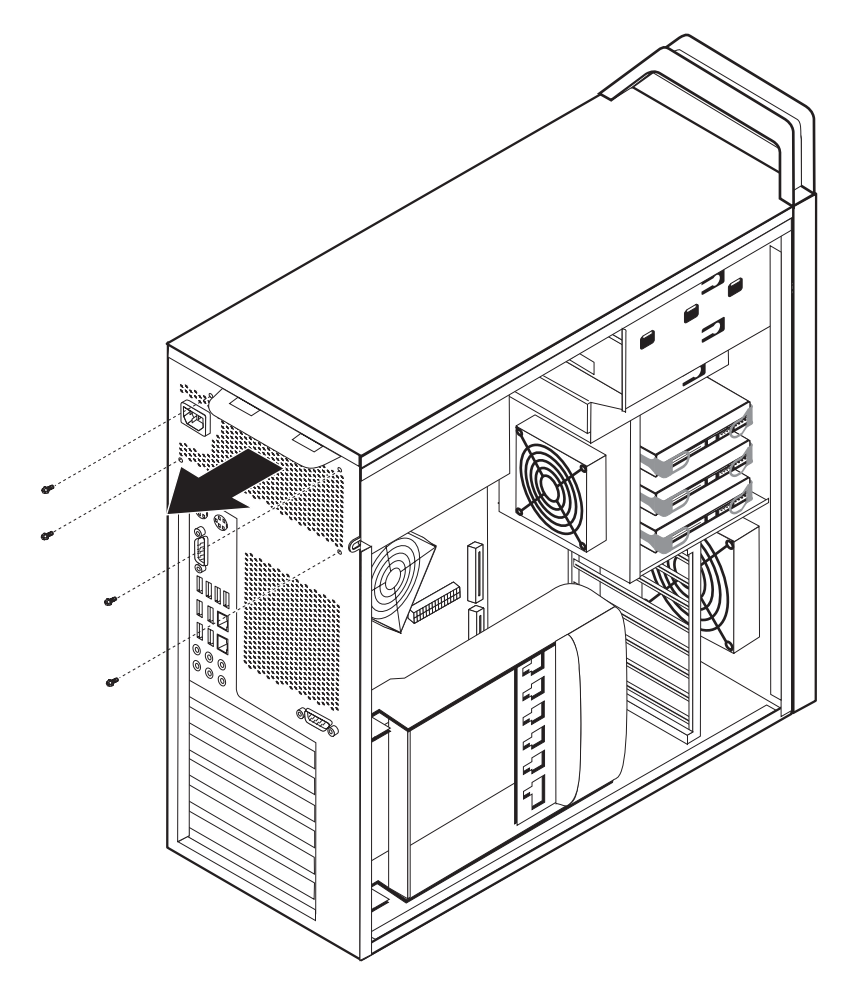

*Rysunek 15. Wymiana wkrętów mocujących zasilacz*

6. Odchyl zatrzask zasilacza 1. Przesuń zespół zasilacza do przodu komputera i wyjmij z obudowy. Patrz Rys. 16.

<span id="page-34-0"></span>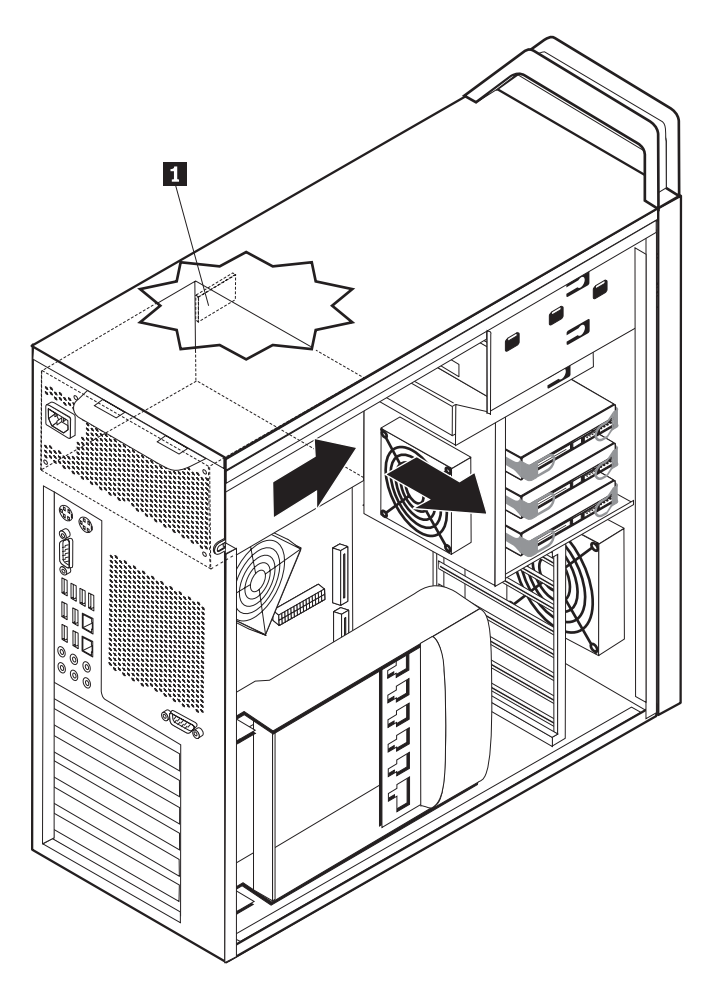

*Rysunek 16. Wyjmowanie zasilacza*

7. Zainstaluj w obudowie nowy zespół zasilacza, tak aby otwory na wkręty w zespole zasilacza znajdowały się równo z otworami w obudowie.

**Uwaga:** Używaj tylko wkrętów dostarczonych przez firmę Lenovo.

- 8. Załóż i dokręć cztery wkręty z tyłu obudowy w celu zabezpieczenia zespołu zasilacza.
- 9. Upewnij się, że zasilacz jest prawidłowy. Niektóre zasilacze automatycznie wykrywają napięcie, niektóre przeznaczone są tylko dla określonego napięcia, niektóre wreszcie wyposażono w przełącznik wyboru napięcia. Jeśli zasilacz ma przełącznik wyboru napięcia, przesuń przełącznik za pomocą długopisu, jeśli to konieczne.

**Uwaga:** Modele z przełącznikiem:

- v Jeśli dostarczane napięcie mieści się w zakresie 100–127 V, ustaw przełącznik na 115 V.
- v Jeśli dostarczane napięcie mieści się w zakresie 200–240 V, ustaw przełącznik na 230 V.
- 10. Ponownie podłącz kable zasilacza do wszystkich napędów, kart i płyty głównej. Nie zapomnij podłączyć zasilania do kart graficznych wymagających dodatkowego kabla.
- 11. Dalsze informacje zawiera Rozdział 4, ["Kończenie](#page-52-0) wymiany części", na stronie 45.

### <span id="page-35-0"></span>**Wymiana karty adaptera**

- 1. Wyłącz komputer i odczekaj 3-5 minut, aby ostygł.
- 2. Otwórz pokrywę komputera. Patrz ["Otwieranie](#page-19-0) pokrywy" na stronie 12.
- 3. Otwórz element podtrzymujący kartę 1. Patrz Rys. 17 na [stronie](#page-36-0) 29.
- 4. Odnotuj położenie wszystkich złączy kabli karty adaptera. Podczas instalowania nowej karty niezbędne będzie ich prawidłowe ponowne podłączenie.
- 5. Odłącz wszystkie kable podłączone do karty adaptera. Patrz ["Identyfikowanie](#page-16-0) części na płycie [głównej"](#page-16-0) na stronie 9.
- 6. Niektóre modele wyposażono w:
	- Wkręt zainstalowany w podpórce adaptera 2 wykręć go. Patrz Rys. 17 na [stronie](#page-36-0) [29.](#page-36-0)
	- Dodatkowy element mocujący na końcu prowadnicy karty 3. Patrz Rys. 17 na [stronie](#page-36-0) [29.](#page-36-0) Pchnij go w kierunku przodu obudowy przed wyjęciem karty adaptera.
- 7. Chwyć kartę i wyciągnij ją z gniazda.

**Uwaga:** Karta jest dobrze dopasowana, konieczne może więc być wysuwanie jej po trosze z każdej strony, aż do pełnego wyjęcia z gniazda.

<span id="page-36-0"></span>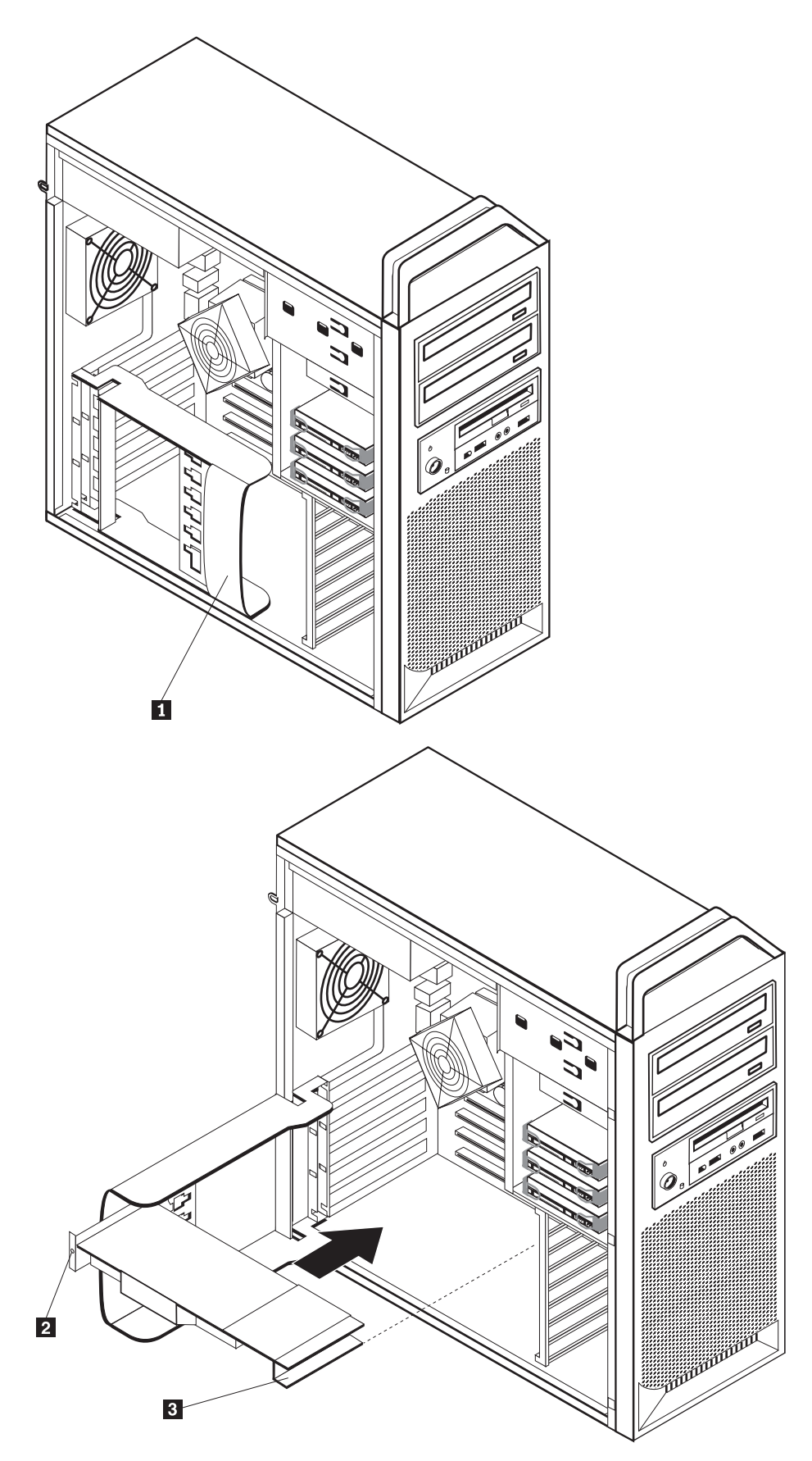

*Rysunek 17. Instalowanie karty adaptera*

- 8. Wykonaj te kroki w odwrotnej kolejności, aby zainstalować kartę. Następnie przejdź do kroku 9.
- 9. Dalsze informacje zawiera Rozdział 4, ["Kończenie](#page-52-0) wymiany części", na stronie 45.

### <span id="page-37-0"></span>**Wymiana radiatora**

#### **Uwaga**

Nie wolno otwierać komputera ani próbować naprawy przed zapoznaniem się z rozdziałem "Ważne informacje dotyczące bezpieczeństwa" w *Podręczniku na temat bezpieczeństwa i gwarancji* dostarczanym wraz z komputerem. *Podręcznik na temat bezpieczeństwa i gwarancji* znajduje się w serwisie WWW wsparcia pod adresem http://www.lenovo.com/support.

Sekcja ta zawiera instrukcje dotyczące wymiany radiatora.

Aby wymienić radiator:

- 1. Otwórz pokrywę komputera. Patrz ["Otwieranie](#page-19-0) pokrywy" na stronie 12.
- 2. Odłącz kabel wentylatora radiatora od płyty głównej. Zapamiętaj jego położenie.
- 3. Zdejmij radiator z płyty głównej, wykręcając 4 mocujące go wkręty **1**. Ostrożnie podnieś radiator z płyty. Patrz Rys. 18.

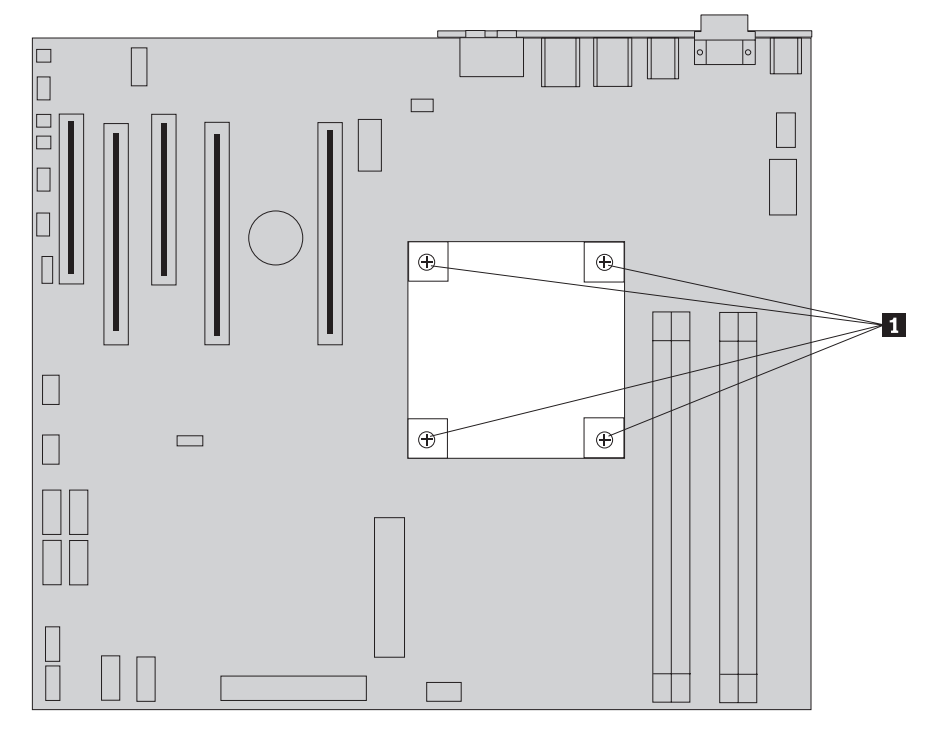

*Rysunek 18. Wyjmowanie radiatora*

4. Zdejmij plastikową osłonę ze spodu nowego radiatora, aby odsłonić pastę (osłona chroni pastę przed zanieczyszczeniami).

**Uwaga:** Osłonę zdejmij dopiero przed samym instalowaniem radiatora na mikroprocesorze. Nie dotykaj pasty. Po zdjęciu osłony i odsłonięciu pasty nie umieszczaj radiatora nigdzie indziej, jak tylko na mikroprocesorze.

- 5. Umieść nowy radiator we właściwej pozycji i wkręć 4 wkręty, aby go przymocować.
- 6. Z powrotem podłącz kabel wentylatora radiatora.

7. Dalsze informacje zawiera Rozdział 4, ["Kończenie](#page-52-0) wymiany części", na stronie 45.

### <span id="page-38-0"></span>**Wymiana napędu dysku twardego**

#### **Uwaga**

Nie wolno otwierać komputera ani próbować naprawy przed zapoznaniem się z rozdziałem "Ważne informacje dotyczące bezpieczeństwa" w *Podręczniku na temat bezpieczeństwa i gwarancji* dostarczanym wraz z komputerem. *Podręcznik na temat bezpieczeństwa i gwarancji* znajduje się w serwisie WWW wsparcia pod adresem http://www.lenovo.com/support.

Sekcja ta zawiera instrukcje dotyczące wymiany dysku twardego.

#### **Ważne**

Razem z nowym napędem dysku twardego dostarczany jest zestaw dysków CD *Product Recovery*. Zestaw dysków CD *Product Recovery* umożliwia odtworzenie fabrycznej zawartości dysku twardego. Więcej informacji dotyczących odzyskiwania fabrycznie zainstalowanego oprogramowania zawiera rozdział ″Recovering software″ w podręczniku *ThinkStation User Guide (Podręcznik użytkownika)*.

**Uwaga:** Przy wymianie dysku twardego z macierzy RAID, w zależności od typu macierzy, konieczne może być jej odbudowanie. Jeśli macierz ma charakter nadmiarowy, podłącz nowy dysk do tego samego portu, od którego odłączony został wyjmowany dysk.

Aby wymienić napęd dysku twardego:

- 1. Otwórz pokrywę komputera. Patrz ["Otwieranie](#page-19-0) pokrywy" na stronie 12.
- 2. Odłącz kabel sygnałowy i zasilający od napędu dysku twardego.
- 3. Pociągnij za uchwyt, aby wyjąć dysk twardy. Patrz Rys. 19 na [stronie](#page-39-0) 32.

<span id="page-39-0"></span>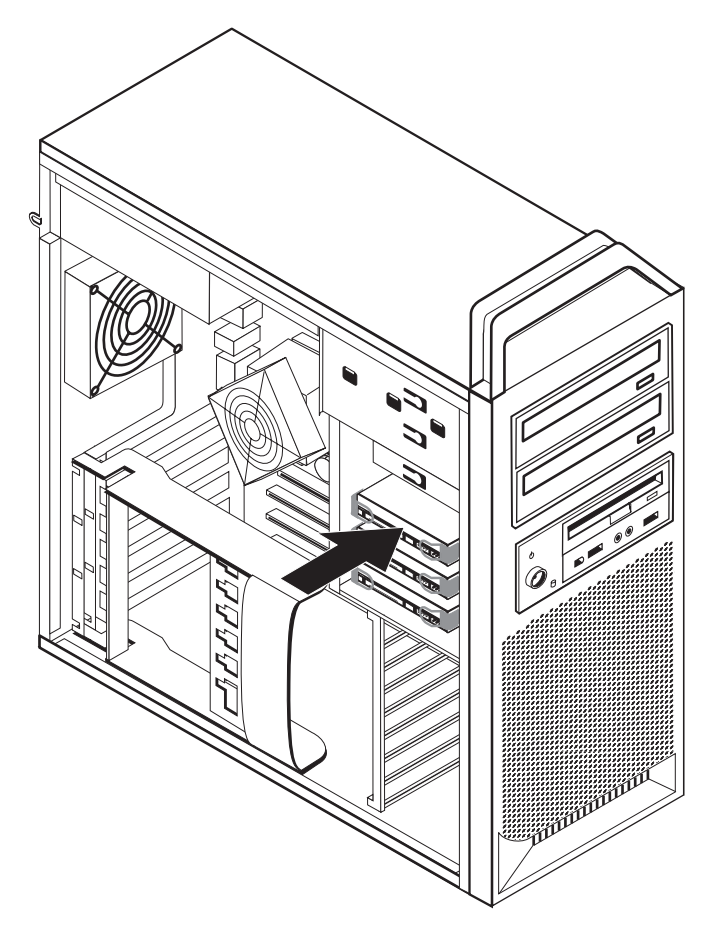

*Rysunek 19. Wyjmowanie dysku twardego*

- 4. Wyjmij zepsuty napęd dysku twardego ze wspornika, wyginając wspornik.
- 5. Zainstaluj nowy napęd we wsporniku, wygnij wspornik i dopasuj elementy do  $\frac{1}{4}$  do  $\frac{1}{4}$ wspornika do otworów w napędzie dysku twardego. Patrz Rys. 20 na [stronie](#page-40-0) 33. Nie dotykaj układu elektronicznego -5 na spodzie dysku twardego.

<span id="page-40-0"></span>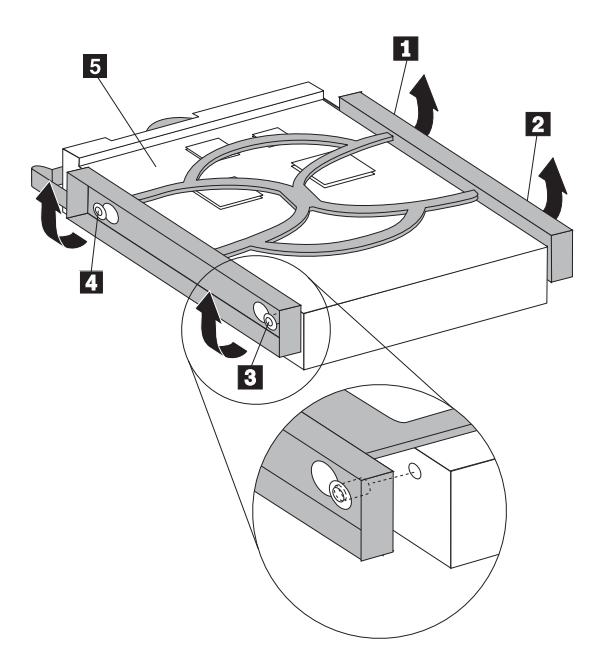

*Rysunek 20. Wymiana dysku twardego*

- 6. Zainstaluj napęd dysku twardego i wspornik we wnęce napędu.
- 7. Podłącz kabel sygnałowy i zasilający z tyłu nowego dysku twardego.
- 8. Dalsze informacje zawiera Rozdział 4, ["Kończenie](#page-52-0) wymiany części", na stronie 45.

### **Wymiana napędu optycznego**

#### **Uwaga**

Nie wolno otwierać komputera ani próbować naprawy przed zapoznaniem się z rozdziałem "Ważne informacje dotyczące bezpieczeństwa" w *Podręczniku na temat bezpieczeństwa i gwarancji* dostarczanym wraz z komputerem. *Podręcznik na temat bezpieczeństwa i gwarancji* znajduje się w serwisie WWW wsparcia pod adresem http://www.lenovo.com/support.

Sekcja ta zawiera instrukcje dotyczące wymiany napędu optycznego.

- 1. Otwórz pokrywę komputera. Patrz ["Otwieranie](#page-19-0) pokrywy" na stronie 12.
- 2. Zdejmij przednią obejmę. Patrz ["Zdejmowanie](#page-21-0) przedniej obejmy" na stronie 14.
- 3. Znajdź złącza napędu optycznego. Patrz ["Identyfikowanie](#page-16-0) części na płycie głównej" na [stronie](#page-16-0) 9.
- 4. Zapamiętaj położenie kabli napędu optycznego. Odłącz kabel sygnałowy i zasilający znajdujące się z tyłu napędu optycznego.
- 5. Naciśnij zatrzask napędu **1** (należący do wyjmowanego napędu) i wysuń napęd optyczny z obudowy. Patrz Rys. 21 na [stronie](#page-41-0) 34.

<span id="page-41-0"></span>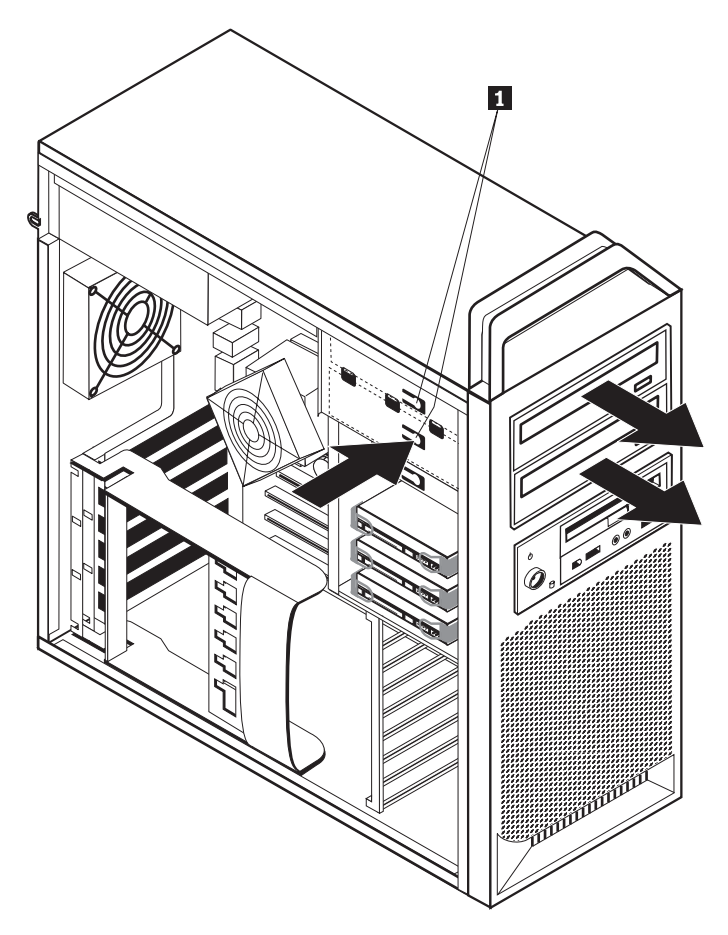

*Rysunek 21. Wyjmowanie napędu dyskietek lub opcjonalnego czytnika kart*

- 6. Zainstaluj nowy napęd optyczny z przodu zespołu wnęki napędu. Przesuń napęd optyczny ku tyłowi obudowy, aby go zablokować.
- 7. Podłącz płaski kabel do nowego napędu.
- 8. Dalsze informacje zawiera Rozdział 4, ["Kończenie](#page-52-0) wymiany części", na stronie 45.

### **Wymiana napędu dyskietek lub opcjonalnego czytnika kart**

#### **Uwaga**

Nie wolno otwierać komputera ani próbować naprawy przed zapoznaniem się z rozdziałem "Ważne informacje dotyczące bezpieczeństwa" w *Podręczniku na temat bezpieczeństwa i gwarancji* dostarczanym wraz z komputerem. *Podręcznik na temat bezpieczeństwa i gwarancji* znajduje się w serwisie WWW wsparcia pod adresem http://www.lenovo.com/support.

Sekcja ta zawiera instrukcje dotyczące wymiany napędu dyskietek.

- 1. Otwórz pokrywę komputera. Patrz ["Otwieranie](#page-19-0) pokrywy" na stronie 12.
- 2. Zdejmij przednią obejmę. Patrz ["Zdejmowanie](#page-21-0) przedniej obejmy" na stronie 14.
- 3. Znajdź złącza kabli napędu. Patrz ["Identyfikowanie](#page-16-0) części na płycie głównej" na stronie [9.](#page-16-0)
- 4. Zapamiętaj położenie kabli napędu. Odłącz kable napędu od płyty głównej.
- 5. Naciśnij zatrzask napędu **1** i wysuń napęd z obudowy. Patrz Rys. 22 na [stronie](#page-42-0) 35.

<span id="page-42-0"></span>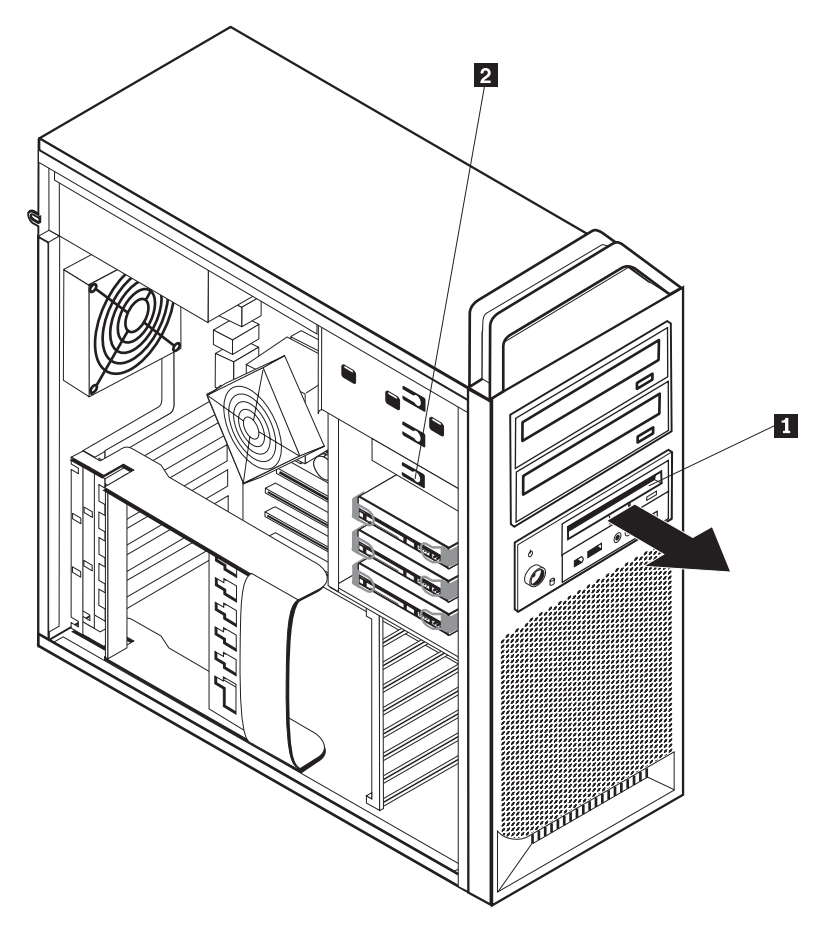

*Rysunek 22. Wyjmowanie napędu dyskietek lub opcjonalnego czytnika kart*

<span id="page-43-0"></span>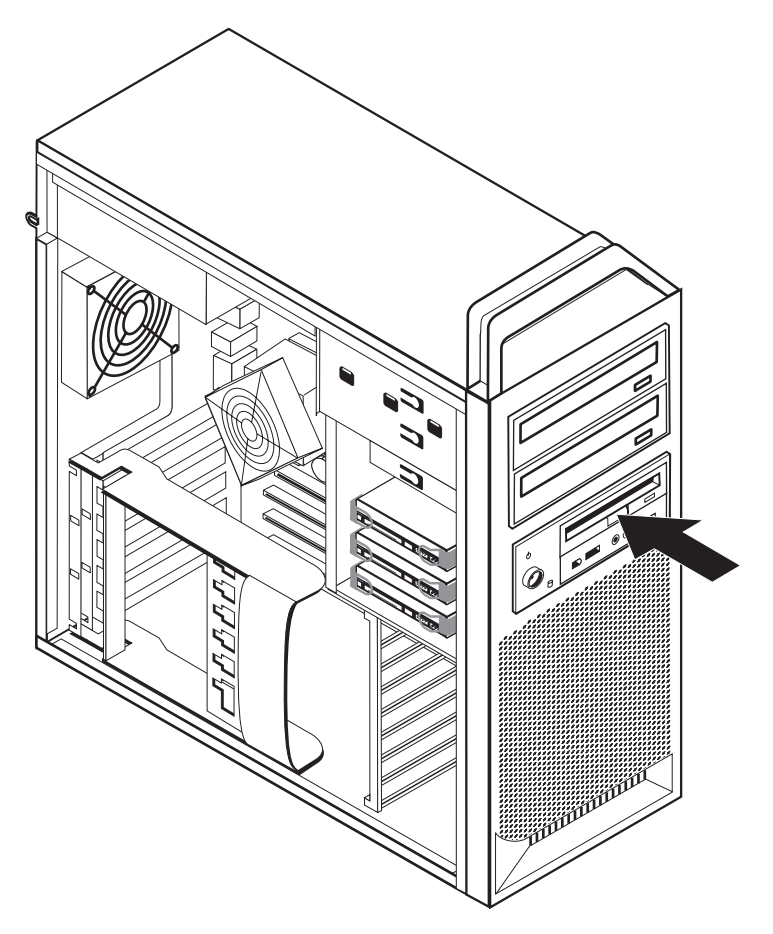

*Rysunek 23. Wymiana napędu dyskietek lub opcjonalnego czytnika kart*

- 6. Odłącz płaski kabel z tyłu zepsutego napędu dyskietek.
- 7. Podłącz płaski kabel do nowego napędu dyskietek.
- 8. Zainstaluj nowy napęd w zespole wnęki napędu i zablokuj go we właściwym miejscu.
- 9. Dalsze informacje zawiera Rozdział 4, ["Kończenie](#page-52-0) wymiany części", na stronie 45.

### **Instalowanie lub wymiana modułu pamięci**

#### **Uwaga**

Nie wolno otwierać komputera ani próbować naprawy przed zapoznaniem się z rozdziałem "Ważne informacje dotyczące bezpieczeństwa" w *Podręczniku na temat bezpieczeństwa i gwarancji* dostarczanym wraz z komputerem. *Podręcznik na temat bezpieczeństwa i gwarancji* znajduje się w serwisie WWW wsparcia pod adresem http://www.lenovo.com/support.

Sekcja ta zawiera instrukcje dotyczące wymiany modułu pamięci.

**Uwaga:** Komputer ten zawiera cztery takie moduły.

- 1. Otwórz pokrywę komputera. Patrz ["Otwieranie](#page-19-0) pokrywy" na stronie 12.
- 2. Znajdź złącza modułu pamięci. Patrz ["Identyfikowanie](#page-16-0) części na płycie głównej" na [stronie](#page-16-0) 9. Jeśli instalujesz dodatkową pamięć, pamiętaj o otwarciu zacisków podtrzymujących.

<span id="page-44-0"></span>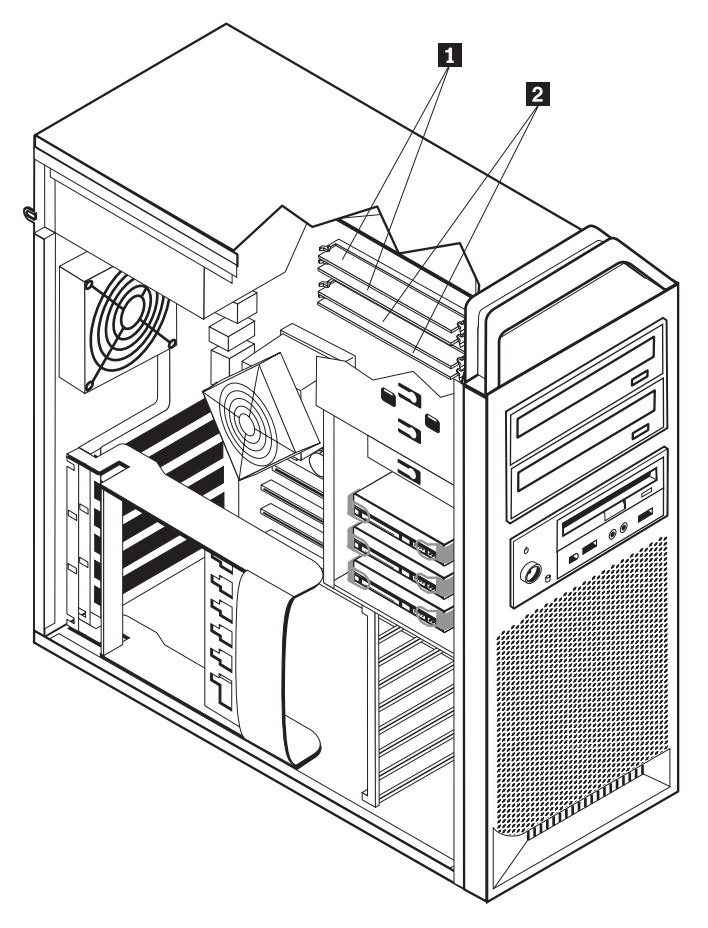

*Rysunek 24. Moduły pamięci*

3. Wyjmij wymieniany moduł pamięci, otwierając zaciski podtrzymujące. Patrz Rys. 25.

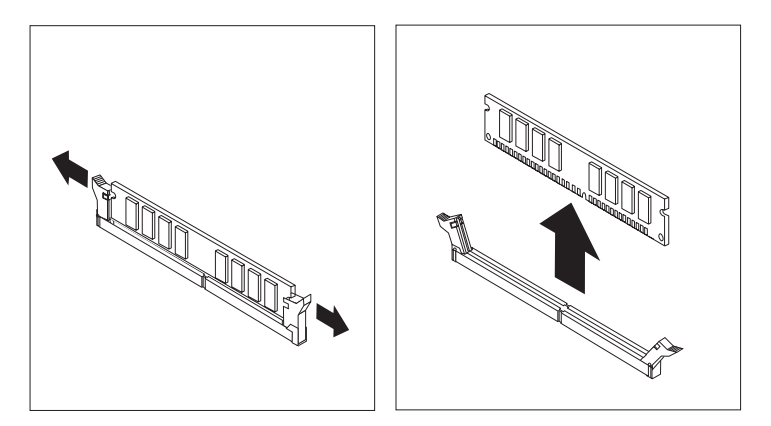

*Rysunek 25. Wyjmowanie modułu pamięci*

4. Umieść nowy moduł pamięci nad złączem pamięci. Upewnij się, że wycięcie **1** w module pamięci jest prawidłowo dopasowane do wypustu w złączu 2 na płycie głównej. Wciśnij moduł pamięci w złącze, aż zamkną się zaciski podtrzymujące. Patrz Rys. 26 na [stronie](#page-45-0) 38.

<span id="page-45-0"></span>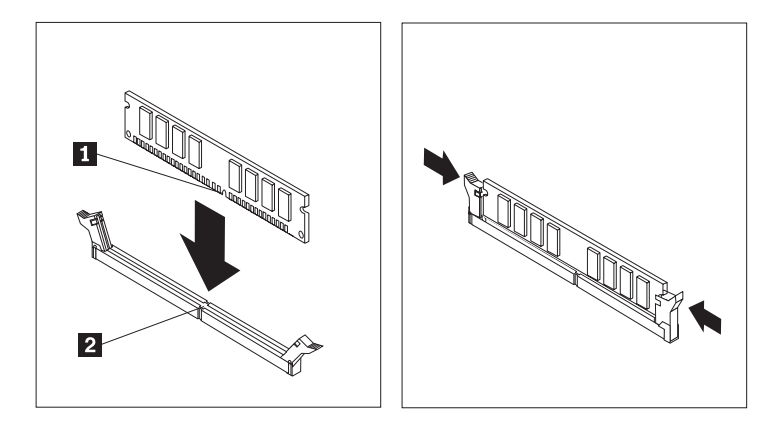

*Rysunek 26. Instalowanie modułu pamięci*

5. Dalsze informacje zawiera Rozdział 4, ["Kończenie](#page-52-0) wymiany części", na stronie 45.

#### **Wymiana zespołu wentylatora**

#### **Uwaga**

Nie wolno otwierać komputera ani próbować naprawy przed zapoznaniem się z rozdziałem "Ważne informacje dotyczące bezpieczeństwa" w *Podręczniku na temat bezpieczeństwa i gwarancji* dostarczanym wraz z komputerem. *Podręcznik na temat bezpieczeństwa i gwarancji* znajduje się w serwisie WWW wsparcia pod adresem http://www.lenovo.com/support.

Sekcja ta zawiera instrukcje dotyczące wymiany zespołu wentylatora.

- 1. Otwórz pokrywę komputera. Patrz ["Otwieranie](#page-19-0) pokrywy" na stronie 12.
- 2. Przejdź do kroku 4, jeśli nie wymieniasz przedniego wentylatora. Jeśli wymieniasz przedni wentylator (w niektórych modelach), przejdź do kroku 3.
- 3. Zdejmij przednią obejmę. Patrz ["Zdejmowanie](#page-21-0) przedniej obejmy" na stronie 14.
- 4. Zapamiętaj położenie okablowania zespołu wentylatora. Patrz ["Identyfikowanie](#page-16-0) części na płycie [głównej"](#page-16-0) na stronie 9. Odłącz złącze okablowania zespołu wentylatora od płyty głównej.

<span id="page-46-0"></span>5. Wyjmij zespół wentylatora, zwalniając przelotki, jak to pokazano na rysunku. Patrz Rys. 27. Następnie wyjmij wentylator i kable.

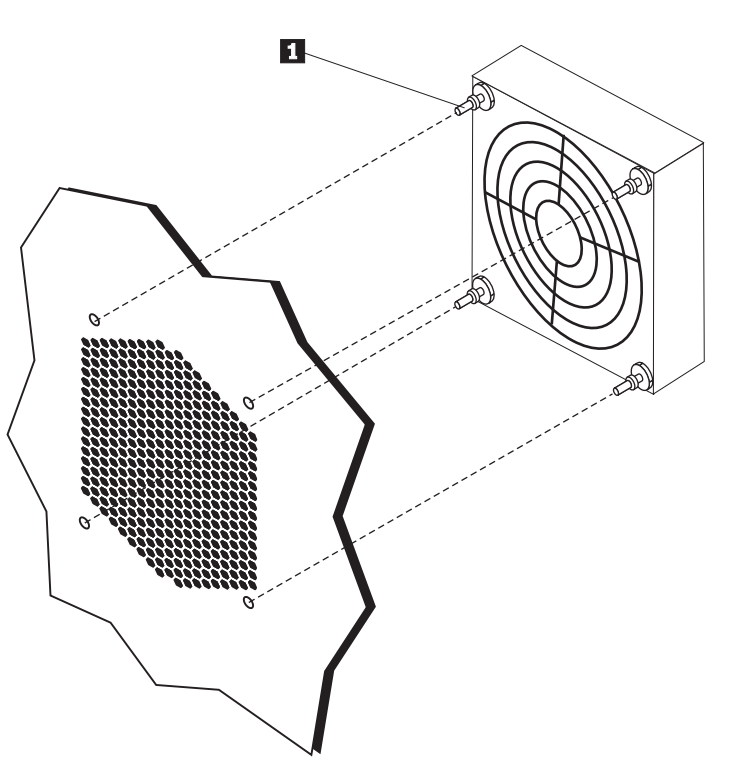

*Rysunek 27. Wyjmowanie zespołu wentylatora*

- 6. Zainstaluj nowy zespół wentylatora, ułóż okablowanie, a następnie podłącz złącze okablowania wentylatora do płyty głównej.
- 7. Jeśli instalujesz wentylator przedni, przejdź do kroku 8. Jeśli wymieniasz wentylator tylny, przejdź do kroku 9.
- 8. Ponownie załóż przednią osłonę.
- 9. Dalsze informacje zawiera Rozdział 4, ["Kończenie](#page-52-0) wymiany części", na stronie 45.

### <span id="page-47-0"></span>**Wymiana wewnętrznego głośnika**

#### **Uwaga**

Nie wolno otwierać komputera ani próbować naprawy przed zapoznaniem się z rozdziałem "Ważne informacje dotyczące bezpieczeństwa" w *Podręczniku na temat bezpieczeństwa i gwarancji* dostarczanym wraz z komputerem. *Podręcznik na temat bezpieczeństwa i gwarancji* znajduje się w serwisie WWW wsparcia pod adresem http://www.lenovo.com/support.

W tym podrozdziale znajdują się instrukcje wymiany wewnętrznego głośnika.

- 1. Otwórz pokrywę komputera. Patrz ["Otwieranie](#page-19-0) pokrywy" na stronie 12.
- 2. Zdejmij przednią obejmę. Patrz ["Zdejmowanie](#page-21-0) przedniej obejmy" na stronie 14.
- 3. Znajdź złącze głośnika wewnętrznego na płycie głównej. Patrz ["Znajdowanie](#page-14-0) komponentów [wewnętrznych"](#page-14-0) na stronie 7.
- 4. Zapamiętaj położenie złącza kabla głośnika wewnętrznego. Zapamiętaj położenie kabla głośnika wewnętrznego. Odłącz kabel głośnika wewnętrznego od płyty głównej. Patrz ["Identyfikowanie](#page-16-0) części na płycie głównej" na stronie 9.
- 5. Używając tępego narzędzia (np. końcówki długopisu) odczep jeden z zaczepów głośnika wewnętrznego 2 i przesuń tę stronę głośnika 1 do góry, aby zaczep pozostał odłączony. Następnie odczep drugi zaczep i przesuń głośnik do góry, aż do wyjęcia. Patrz Rys. 28.

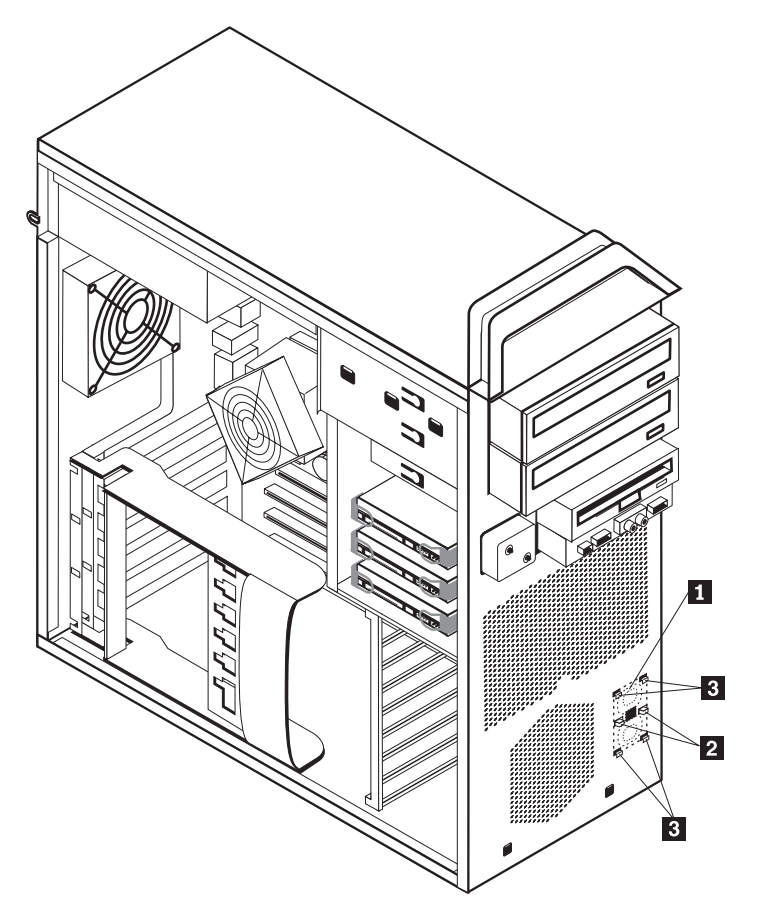

*Rysunek 28. Wyjmowanie głośnika wewnętrznego*

6. Wyjmij głośnik i kabel głośnika z komputera.

- 7. Ułóż kabel głośnika, a następnie umieść zaczepy nowego głośnika wewnętrznego 3 w metalowych gniazdach, a następnie pchnij głośnik w dół, aż zaczepy zaskoczą na miejsce.
- 8. Podłącz kabel głośnika do płyty głównej. Patrz ["Identyfikowanie](#page-16-0) części na płycie [głównej"](#page-16-0) na stronie 9.
- 9. Dalsze informacje zawiera Rozdział 4, ["Kończenie](#page-52-0) wymiany części", na stronie 45.

### <span id="page-49-0"></span>**Wymiana klawiatury**

#### **Uwaga**

Nie wolno otwierać komputera ani próbować naprawy przed zapoznaniem się z rozdziałem "Ważne informacje dotyczące bezpieczeństwa" w *Podręczniku na temat bezpieczeństwa i gwarancji* dostarczanym wraz z komputerem. *Podręcznik na temat bezpieczeństwa i gwarancji* znajduje się w serwisie WWW wsparcia pod adresem http://www.lenovo.com/support.

Sekcja ta zawiera instrukcje dotyczące wymiany klawiatury.

- 1. Wyjmij wszystkie nośniki (dyskietki, dyski CD lub taśmy) z napędów, zamknij system operacyjny i wyłącz wszystkie podłączone urządzenia oraz sam komputer.
- 2. Odłącz wszystkie kable zasilające od gniazd elektrycznych.
- 3. Znajdź złącze klawiatury. Patrz Rys. 29.

Uwaga: Klawiatura może być podłączona do standardowego złącza 1 lub do złącza USB 2. W zależności od miejsca podłączenia klawiatury, patrz ["Znajdowanie](#page-13-0) złączy z tyłu [komputera"](#page-13-0) na stronie 6 lub ["Znajdowanie](#page-12-0) elementów sterujących i złączy z przodu [komputera"](#page-12-0) na stronie 5.

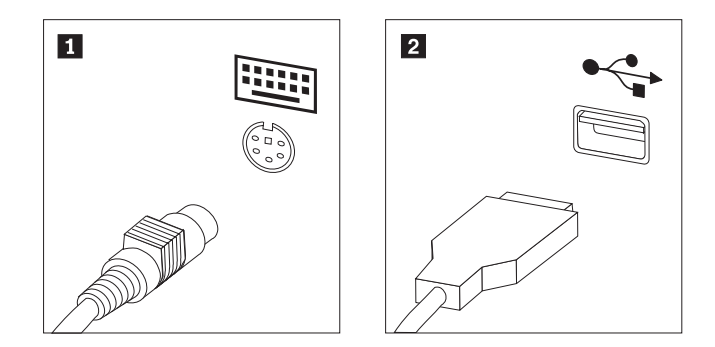

*Rysunek 29. Złącza klawiatury, standardowe i USB*

- 4. Odłącz kabel uszkodzonej klawiatury od komputera.
- 5. Podłącz kabel nowej klawiatury do standardowego złącza klawiatury 1 lub złącza USB  $\vert$  2  $\vert$  .
- 6. Dalsze informacje zawiera Rozdział 4, ["Kończenie](#page-52-0) wymiany części", na stronie 45.

### <span id="page-50-0"></span>**Wymiana myszy**

#### **Uwaga**

Nie wolno otwierać komputera ani próbować naprawy przed zapoznaniem się z rozdziałem "Ważne informacje dotyczące bezpieczeństwa" w *Podręczniku na temat bezpieczeństwa i gwarancji* dostarczanym wraz z komputerem. *Podręcznik na temat bezpieczeństwa i gwarancji* znajduje się w serwisie WWW wsparcia pod adresem http://www.lenovo.com/support.

Sekcja ta zawiera instrukcje dotyczące wymiany myszy.

- 1. Wyjmij wszystkie nośniki (dyskietki, dyski DVD lub CD) z napędów, zamknij system operacyjny i wyłącz wszystkie podłączone urządzenia oraz sam komputer.
- 2. Odłącz wszystkie kable zasilające od gniazd elektrycznych.
- 3. Znajdź złącze myszy. Patrz Rys. 30 i ["Znajdowanie](#page-12-0) elementów sterujących i złączy z przodu [komputera"](#page-12-0) na stronie 5 lub ["Znajdowanie](#page-13-0) złączy z tyłu komputera" na stronie 6.

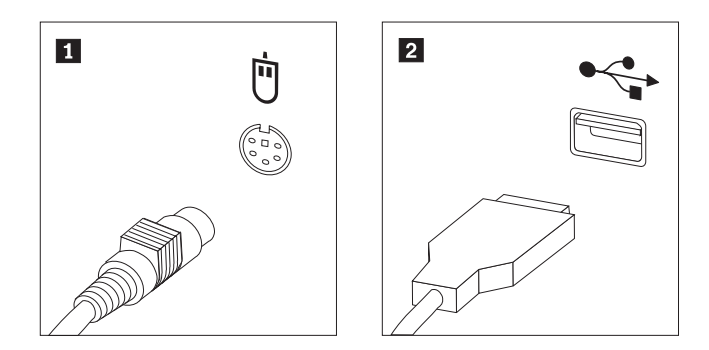

*Rysunek 30. Wymiana myszy*

- 4. Odłącz kabel zepsutej myszy od komputera.
- 5. Podłącz kabel nowej myszy do jednego ze złączy USB.
- 6. Dalsze informacje zawiera Rozdział 4, ["Kończenie](#page-52-0) wymiany części", na stronie 45.

## <span id="page-52-0"></span>**Rozdział 4. Kończenie wymiany części**

Po wymianie części, zamknij pokrywę komputera i podłącz wszystkie kable, w tym od linii telefonicznych i kable zasilające. Ponadto, w zależności od wymienianej części, może zajść potrzeba potwierdzenia zaktualizowanej informacji w programie Setup Utility. Patrz rozdział ″Using the Setup Utility program″ w podręczniku *User Guide (Podręcznik użytkownika)* dla tego produktu.

Aby zakończyć wymianę części:

- 1. Upewnij się, że wszystkie komponenty złożono poprawnie, a wewnątrz komputera nie zostały żadne narzędzia ani nieprzykręcone wkręty. "Znajdowanie [komponentów](#page-14-0) [wewnętrznych"](#page-14-0) na stronie 7 zawiera informacje o położeniu komponentów.
- 2. Sprawdź, czy kable są poprowadzone prawidłowo.

#### **Ważne**

Pamiętaj, aby poprawnie ułożyć wszystkie kable zasilające, tak aby ominąć zespół wnęki napędu. Układaj kable z dala od zawiasów i boków obudowy.

- 3. Zamknij pokrywę komputera.
- 4. Jeśli zainstalowana jest blokada pokrywy, zablokuj pokrywę.
- 5. Podłącz do komputera kable zewnętrzne i zasilające. Patrz ["Znajdowanie](#page-13-0) złączy z tyłu [komputera"](#page-13-0) na stronie 6.
- 6. Jeśli wymieniasz płytę główną lub procesor, zaktualizuj system BIOS. Patrz "Aktualizacja systemu BIOS z dyskietki lub dysku CD-ROM".
- 7. Aby zaktualizować konfigurację, patrz ″Using the Setup Utility program″ w podręczniku *ThinkStation User Guide (Podręcznik użytkownika)*.

**Uwaga:** W większości regionów świata firma Lenovo wymaga zwrotu zepsutej części wymienianej przez klienta. Informacje na ten temat dostarczane są z wymienianą częścią lub wkrótce po jej dostarczeniu.

#### **Aktualizacja systemu BIOS z dyskietki lub dysku CD-ROM**

#### **Ważne**

Uruchom program Setup Utility, aby wyświetlić informacje o systemie. Patrz rozdział ″Using the Setup Utility program″ w podręczniku *User Guide (Podręcznik użytkownika)* dla tego produktu. Jeśli numer seryjny i typ/model komputera wyświetlone w menu głównym nie odpowiadają danym wydrukowanym na etykiecie komputera, należy zaktualizować system BIOS, aby zmienić numer seryjny i typ/model komputera.

Aby zaktualizować system BIOS z dyskietki lub dysku CD-ROM, wykonaj następujące czynności:

1. Włóż dyskietkę lub dysk CD z aktualizacją programu systemowego (flash) odpowiednio do napędu dyskietek lub napędu optycznego. Aktualizacje programów systemowych są dostępne w sieci WWW pod adresem http://www.lenovo.com/support.

**Uwaga:** Jeśli wkładasz dysk CD-ROM do napędu optycznego, upewnij się, że komputer jest włączony.

- 2. Włącz komputer. Jeśli jest już włączony, wyłącz go i włącz ponownie. Rozpocznie się proces aktualizacji.
- 3. Po wyświetleniu wiersza komend wybierz na klawiaturze numer, który odpowiada właściwemu językowi, a następnie naciśnij klawisz **Enter**.
- 4. Po wyświetleniu pytania o zmianę numeru seryjnego naciśnij klawisz **Y**.
- 5. Wpisz siedmioznakowy numer seryjny komputera i naciśnij klawisz **Enter**.
- 6. Po wyświetleniu pytania o zmianę typu/modelu komputera naciśnij klawisz **Y**.
- 7. Wpisz siedmioznakowy typ/model komputera i naciśnij klawisz **Enter**.
- 8. Aby zakończyć aktualizowanie, postępuj zgodnie z instrukcjami wyświetlanymi na ekranie.

#### <span id="page-54-0"></span>**Odtwarzanie po awarii aktualizacji POST/BIOS**

Jeśli podczas aktualizacji POST/BIOS zostanie przerwany dopływ mocy do komputera, komputer może się nie zrestartować poprawnie. Jeśli do tego dojdzie, należy wykonać poniższą procedurę, określaną jako odtwarzanie bloku startowego.

- 1. Wyłącz komputer i wszelkie podłączone do niego urządzenia, takie jak drukarki, monitory i napędy zewnętrzne.
- 2. Odłącz wszystkie kable zasilające od gniazd elektrycznych i otwórz pokrywę komputera. Patrz ["Otwieranie](#page-19-0) pokrywy" na stronie 12.
- 3. Uzyskaj dostęp do płyty głównej. Patrz "Dostęp do [komponentów](#page-22-0) płyty głównej i [napędów"](#page-22-0) na stronie 15.
- 4. Znajdź na płycie głównej zworkę Clear CMOS/Recovery. Patrz ["Identyfikowanie](#page-16-0) części na płycie [głównej"](#page-16-0) na stronie 9.
- 5. Odłącz wszystkie kable blokujące dostęp do zworki Clear CMOS/Recovery.
- 6. Przestaw zworkę z pozycji standardowej (styki 1 i 2) w pozycję serwisową lub konfiguracyjną (styki 2 i 3).
- 7. Ponownie zainstaluj karty adapterów (w niektórych modelach).
- 8. Zamknij pokrywę komputera i podłącz wszystkie odłączone kable.
- 9. Podłącz kable zasilające komputera i monitora do gniazd elektrycznych.
- 10. Włóż dyskietkę z aktualizacją POST/BIOS do napędu A i włącz komputer i monitor.
- 11. Sesja odtwarzania zajmie od dwóch do trzech minut. W tym czasie usłyszysz serię sygnałów dźwiękowych. Po zakończeniu sesji na ekranie monitora nie zostanie wyświetlony żaden obraz. Seria sygnałów dźwiękowych zakończy się, zaś system automatycznie się wyłączy. Wyjmij dyskietkę z napędu dyskietek.
- 12. Powtórz kroki 2 do 5.
- 13. Przestaw zworkę Clear CMOS/Recovery do pozycji pierwotnej.
- 14. Ponownie zainstaluj zdemontowane karty adapterów (w niektórych modelach).
- 15. Zamknij pokrywę komputera i podłącz wszystkie odłączone kable.
- 16. Włącz komputer, aby zrestartować system operacyjny.

#### **Pobieranie sterowników urządzeń**

Sterowniki urządzeń pobrać można ze strony http://www.lenovo.com/support/. Instrukcje instalowania znajdują się w plikach README dołączonych do plików sterowników.

# <span id="page-56-0"></span>**Rozdział 5. Opcje zabezpieczające**

Dostępnych jest kilka opcji blokad, zapobiegających kradzieży sprzętu i dostępowi do komputera bez uprawnień. Poza blokadą fizyczną używaniu komputera bez uprawnień zapobiega programowa blokada klawiatury, zabezpieczona hasłem.

Upewnij się, że instalowane kable zabezpieczające nie przeszkadzają w instalacji innych kabli komputerowych.

### **Urządzenia zabezpieczające**

Niniejsza sekcja opisuje różne rodzaje urządzeń zabezpieczających dla tego produktu.

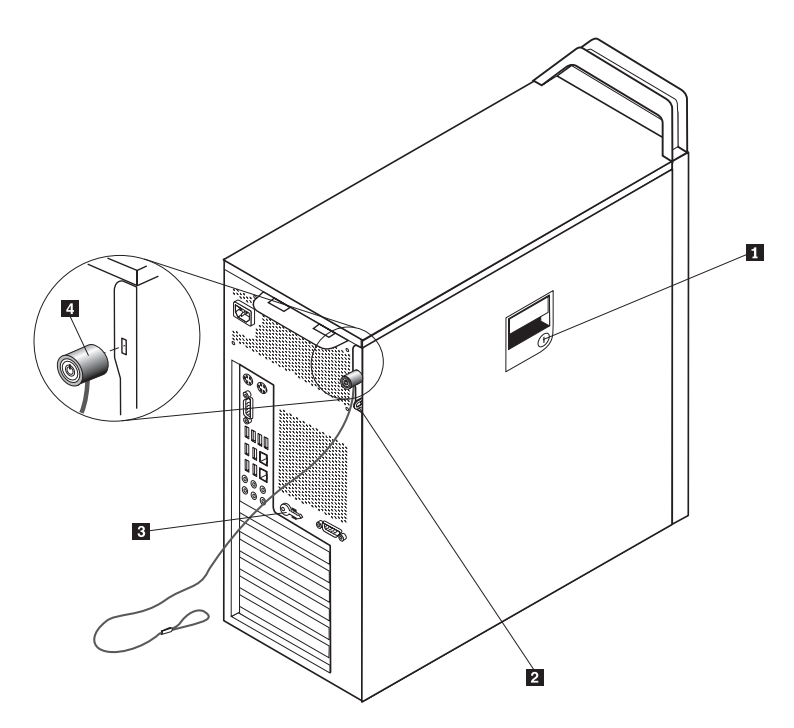

*Rysunek 31. Zintegrowana linka zabezpieczająca*

Stacyjkę blokady 1 wbudowano w boczną pokrywę. Kluczyki 3 przyczepione są z tyłu maszyny. Ze względów bezpieczeństwa zaleca się przechowywanie kluczyków w bezpiecznym miejscu, jeśli są używane do zamknięcia bocznej pokrywy.

Opcjonalną kłódką z łącznikiem 5 mm (0,20″) można zabezpieczyć pokrywę, korzystając z przelotki 2.

Opcjonalna zintegrowana linka zabezpieczająca -4 (nazywana czasami blokadą Kensington) umożliwia zabezpieczenie komputera przez przymocowanie go do biurka, stołu czy też innego przedmiotu wolno stojącego. Linkę zabezpieczającą podłącza się do gniazda zabezpieczającego z tyłu komputera, a zamyka kluczem. Patrz Rys. 31. Linka blokuje również przyciski służące do otwierania pokrywy komputera. Jest to taka sama linka, jakiej używa się w przypadku wielu komputerów notebook. Możesz ją zamówić bezpośrednio w Lenovo. Przejdź pod adres http://www.lenovo.com/support/ i wyszukaj hasło *Kensington*.

### <span id="page-57-0"></span>**Zabezpieczenie hasłem**

Aby utrudnić używanie komputera bez uprawnień możesz ustawić hasło w programie Setup Utility. Po włączeniu komputera wyświetlana jest prośba o wpisanie hasła w celu pełnego odblokowania klawiatury.

#### **Co dalej:**

- v Aby zająć się inną opcją, przejdź do odpowiedniej sekcji.
- v Aby zakończyć instalowanie, patrz Rozdział 4, ["Kończenie](#page-52-0) wymiany części", na [stronie](#page-52-0) 45.

### <span id="page-58-0"></span>**Dodatek. Uwagi**

Lenovo może nie oferować we wszystkich krajach produktów, usług lub opcji omawianych w tej publikacji. Informacje o produktach i usługach dostępnych w danym kraju można uzyskać od lokalnego przedstawiciela Lenovo. Odwołanie do produktu, programu lub usługi Lenovo nie oznacza, że można użyć wyłącznie tego produktu, programu lub usługi. Zamiast nich można zastosować ich odpowiednik funkcjonalny pod warunkiem, że nie narusza to praw własności intelektualnej Lenovo. Jednakże cała odpowiedzialność za ocenę przydatności i sprawdzenie działania produktu, programu lub usługi pochodzących od innego producenta spoczywa na użytkowniku.

Lenovo może posiadać patenty lub złożone wnioski patentowe na towary i usługi, o których mowa w niniejszej publikacji. Przedstawienie tej publikacji nie daje żadnych uprawnień licencyjnych do tychże patentów. Pisemne zapytania w sprawie licencji można przesyłać na adres:

*Lenovo (United States), Inc. 500 Park Offices Drive, Hwy. 54 Research Triangle Park, NC 27709 U.S.A. Attention: Lenovo Director of Licensing*

LENOVO DOSTARCZA TĘ PUBLIKACJĘ W TAKIM STANIE, W JAKIM SIĘ ZNAJDUJE ("AS IS") BEZ UDZIELANIA JAKICHKOLWIEK GWARANCJI (W TYM TAKŻE RĘKOJMI), WYRAŹNYCH LUB DOMNIEMANYCH, A W SZCZEGÓLNOŚCI DOMNIEMANYCH GWARANCJI PRZYDATNOŚCI HANDLOWEJ, PRZYDATNOŚCI DO OKREŚLONEGO CELU ORAZ GWARANCJI, ŻE PUBLIKACJA TA NIE NARUSZA PRAW STRON TRZECICH. Ustawodawstwa niektórych krajów nie dopuszczają zastrzeżeń dotyczących gwarancji wyraźnych lub domniemanych w odniesieniu do pewnych transakcji; w takiej sytuacji powyższe zdanie nie ma zastosowania.

Informacje zawarte w tej publikacji mogą zawierać niedokładności techniczne i błędy drukarskie. Informacje te są okresowo aktualizowane, a zmiany te zostaną uwzględnione w kolejnych wydaniach tej publikacji. Lenovo zastrzega sobie prawo do wprowadzania ulepszeń i/lub zmian w produktach i/lub programach opisanych w tej publikacji w dowolnym czasie, bez wcześniejszego powiadomienia.

Produkty opisane w niniejszym dokumencie nie są przeznaczone do zastosowań związanych z wszczepieniami lub podtrzymywaniem życia, gdzie niewłaściwe funkcjonowanie może spowodować uszczerbek na zdrowiu lub śmierć. Informacje zawarte w niniejszym dokumencie pozostają bez wpływu na specyfikacje produktów oraz gwarancje Lenovo. Żadne z postanowień niniejszego dokumentu nie ma charakteru wyraźnej lub domniemanej licencji czy zabezpieczenia bądź ochrony przed roszczeniami w ramach praw własności intelektualnej Lenovo lub stron trzecich. Wszelkie zawarte tu informacje zostały uzyskane w konkretnym środowisku i mają charakter ilustracyjny. Dlatego też rezultaty osiągane w innych środowiskach operacyjnych mogą być inne.

Lenovo ma prawo do korzystania i rozpowszechniania informacji przysłanych przez użytkownika w dowolny sposób, jaki uzna za właściwy, bez żadnych zobowiązań wobec ich autora.

Wszelkie wzmianki w tej publikacji na temat stron internetowych innych firm zostały wprowadzone wyłącznie dla wygody użytkowników i w żadnym wypadku nie stanowią <span id="page-59-0"></span>zachęty do ich odwiedzania. Materiały dostępne na tych stronach nie są częścią materiałów opracowanych dla tego produktu Lenovo, a użytkownik korzysta z nich na własną odpowiedzialność.

Wszelkie dane dotyczące wydajności zostały zebrane w kontrolowanym środowisku. Dlatego też rezultaty osiągane w innych środowiskach operacyjnych mogą być inne. Niektóre pomiary mogły być dokonywane na systemach będących w fazie rozwoju i nie ma gwarancji, że pomiary te wykonane na ogólnie dostępnych systemach dadzą takie same wyniki. Niektóre z pomiarów mogły być estymowane przez ekstrapolację. Rzeczywiste wyniki mogą być inne. Użytkownicy powinni we własnym zakresie sprawdzić odpowiednie dane dla ich środowiska.

#### **Informacje dotyczące podłączenia do odbiornika telewizyjnego**

Poniższe informacje mają zastosowanie do modeli posiadających fabrycznie zainstalowaną opcję podłączenia do odbiornika telewizyjnego.

Produkt ten wyposażony jest w technologię ochrony praw autorskich, która jest chroniona przez niektóre prawa patentowe Stanów Zjednoczonych oraz inne prawa własności intelektualnej, należące do Macrovision Corporation a także prawa innych właścicieli. Korzystanie z tej technologii jest możliwe jedynie za zgodą Macrovision Corporation. Technologia ta jest przeznaczona do użytku domowego oraz innego użytku w ograniczonym zakresie, chyba że Macrovision Corporation udzieli w tym zakresie zgody na innych warunkach. Odtwarzanie kodu źródłowego lub deasemblowanie jest zabronione.

#### **Znaki towarowe**

Następujące nazwy są znakami towarowymi Lenovo w Stanach Zjednoczonych i/lub w innych krajach:

Lenovo programie Rescue and Recovery; ThinkCentre ThinkVantage **ThinkStation** 

Następujące nazwy są znakami towarowymi International Business Machines Corporation w Stanach Zjednoczonych i/lub w innych krajach:

IBM Wake on LAN

Microsoft, Windows i Windows Vista są znakami towarowymi Microsoft Corporation w Stanach Zjednoczonych i/lub w innych krajach.

Intel, Celeron, Core i Pentium są znakami towarowymi Intel Corporation w Stanach Zjednoczonych i/lub w innych krajach.

Linux jest znakiem towarowym Linusa Torvaldsa w Stanach Zjednoczonych i/lub w innych krajach.

Nazwy innych przedsiębiorstw, produktów i usług mogą być znakami towarowymi lub znakami usług innych podmiotów.

# <span id="page-60-0"></span>**Indeks**

# **A**

[aktualizacja](#page-52-0) systemu BIOS 45 awaria, odtwarzanie [POST/BIOS](#page-54-0) 47

# **B**

bateria, [wymiana](#page-31-0) 24

# **C**

CMOS, [kasowanie](#page-30-0) 23 **CRU** [kończenie](#page-52-0) instalacji 45

# **D**

dysk twardy, [wymiana](#page-38-0) 31

# **G**

głośnik [wewnętrzny,](#page-47-0) wymiana 40

# **H**

hasło [kasowanie](#page-30-0) 23 utracone lub [zapomniane](#page-30-0) 23

# **I**

informacje dotyczące [bezpieczeństwa](#page-8-0) 1 informacje dotyczące podłączenia do odbiornika [telewizyjnego](#page-59-0) 52 informacje dotyczące [podłączenia,](#page-59-0) odbiornik telewizyjny 52 informacje, podłączenie do odbiornika [telewizyjnego](#page-59-0) 52 instalowanie

napęd we [wnęce](#page-29-0) 3 22 opcje [wewnętrzne](#page-19-0) 12 instalowanie opcji napędy [wewnętrzne](#page-24-0) 17 opcje [zabezpieczające](#page-56-0) 49

# **K**

karta adaptera, [wymiana](#page-35-0) 28 [klawiatura,](#page-49-0) wymiana 42 [komponenty,](#page-22-0) dostęp do płyty główwnej 15 [komponenty,](#page-14-0) wewnętrzne 7

# **L**

linka [zabezpieczająca,](#page-56-0) bezpieczeństwo 49

### **M**

moduł pamięci, [instalowanie](#page-43-0) lub wymiana 36 mysz, [wymiana](#page-50-0) 43

### **N**

napęd [dyskietek,](#page-41-0) wymiana 34 napęd we wnęce 3, [instalowanie](#page-29-0) 22 napędy [specyfikacje](#page-24-0) 17 [wewnętrzne](#page-24-0) 17 [wnęki](#page-24-0) 17

# **O**

[odtwarzacz](#page-40-0) DVD, wymiana 33 odtwarzanie blok [startowy](#page-54-0) 47 po awarii aktualizacji [POST/BIOS](#page-54-0) 47 [odtwarzanie](#page-54-0) bloku startowego 47 opcje [wewnętrzne,](#page-19-0) instalowanie 12 opcje zewnętrzne, [instalowanie](#page-18-0) 11 opcje, instalowanie napędów [wewnętrznych](#page-24-0) 17 opis [złącza](#page-14-0) 7 [otwieranie](#page-19-0) pokrywy 12

## **P**

```
płyta systemowa
   identyfikacja części 9
   komponenty, dostęp 15
   rozmieszczenie 9
   złącza 9
pokrywa
   otwieranie 12
przegląd 3
```
# **R**

radiator, [wymiana](#page-37-0) 30

# **S**

[sterowniki](#page-54-0) urządzeń 47 [sterowniki,](#page-54-0) urządzenie 47

# **U**

urządzenia wrażliwe na wyładowania [elektrostatyczne,](#page-11-0) obsługa 4 urządzenia, obsługa wrażliwych na wyładowania [elektrostatyczne](#page-11-0) 4 [uwagi](#page-58-0) 51

### **W**

ważne informacje dotyczące [bezpieczeństwa](#page-8-0) 1 wymiana [bateria](#page-31-0) 24 dysk [twardy](#page-38-0) 31 głośnik [wewnętrzny](#page-47-0) 40 karta [adaptera](#page-35-0) 28 [radiator](#page-37-0) 30 wymiana części, [kończenie](#page-52-0) 45

# **Z**

zabezpieczenia linka [zabezpieczająca](#page-56-0) 49 opcje, [instalowanie](#page-56-0) 49 [zabezpieczenie](#page-57-0) hasłem 50 [zabezpieczenie,](#page-57-0) hasło 50 zasilacz, [wymiana](#page-32-0) 25 zespół [wentylatora,](#page-45-0) wymiana 38 złącza [przód](#page-12-0) 5 [tył](#page-13-0) 6 złącza [przednie](#page-12-0) 5 [złącza](#page-13-0) tylne 6 [złącza](#page-14-0) USB 7 złącze [równoległe](#page-14-0) 7 Złącze sieci [Ethernet](#page-14-0) 7 Złącze [SPDIF](#page-14-0) 7 złącze [szeregowe](#page-14-0) 7 złącze [wejścia](#page-14-0) audio 7 złącze [wyjścia](#page-14-0) audio 7 znajdowanie [komponentów](#page-14-0) 7 znaki [towarowe](#page-59-0) 52

# **Ź**

źródła [informacji](#page-10-0) 3 źródła, [informacje](#page-10-0) 3

### lenovo

PN: 43C9761

Drukowane w USA

(1P) P/N: 43C9761

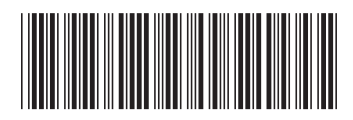